# 土木設計業務等の電子納品要領(案)

平成 18 年 8 月

# 山口県土木建築部

平成 26 年 4 月 1 日修正

# 土木設計業務等の電子納品要領(案)

### - 目 次 -

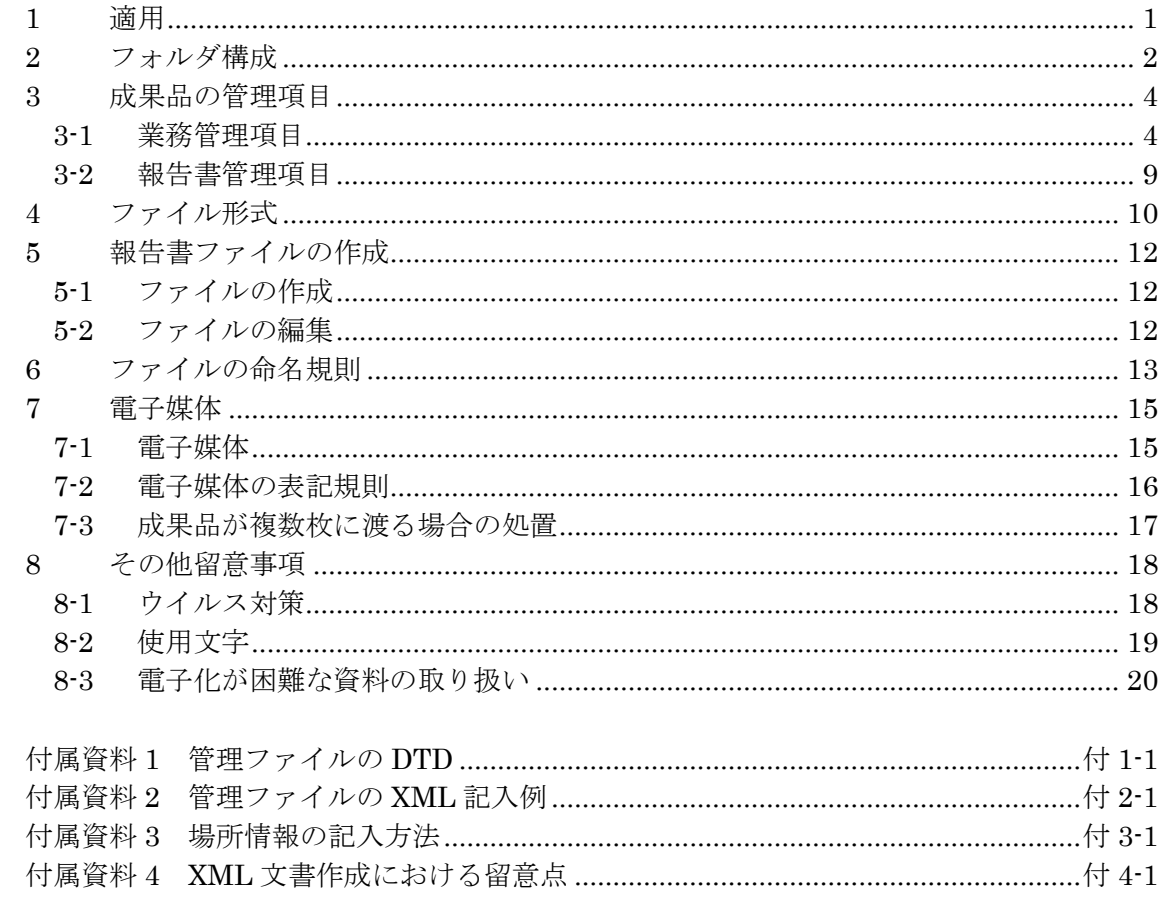

# <span id="page-2-0"></span>1 適用

「土木設計業務等の電子納品要領(案)」(以下、「本要領」という)は、土木設計業 務等委託契約書及び設計図書において定められる成果品を電子的手段により引き渡 す場合に適用する。なお、測量作業、地質、土質調査等に関する業務についてもこれ に準じた扱いとする。

【解説】

<span id="page-2-1"></span>● 本要領は、表 [1-1](#page-2-1)に示される共通仕様書及び特記仕様書に規定される成果品に 適用することを基本とする。

### 表 1-1 共通仕様書

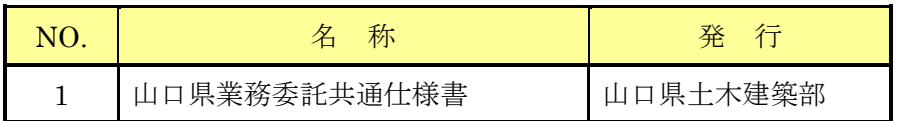

● 各業務において適用されている規程と、本要領の規定との間に差異がある場合 は、調査職員の指示に従う。

### <span id="page-3-0"></span>2 フォルダ構成

電子的手段により引き渡される成果品は、図 [2-1](#page-4-0)に示されるフォルダ構成とする。 電子媒体のルート直下に「REPORT」、「DRAWING」、「PHOTO」、「SURVEY」、 「BORING」のフォルダ及び業務管理ファイルを置く。各管理ファイルを規定する DTD 及び XSL ファイルも該当フォルダに格納する。XSL ファイルについては、運用 時期を考慮し、納品することを基本とする。「REPORT」フォルダの下に「ORG」サ ブフォルダを置く。格納する電子データファイルがないフォルダは作成しなくてもよ い。

各フォルダ及びサブフォルダに格納するファイルは、以下の通りとする。

- 「REPORT」フォルダには、報告書ファイル及び報告書管理ファイルを格納す る。「報告書ファイル」は、設計図書に規定する成果品のうち報告書、数量計算 書、設計計算書、概算工事費、施工計画書等の文章、表、図で構成される電子デ ータファイルである。DTD 及び XSL ファイルもこのフォルダに格納する。 「ORG」サブフォルダには、報告書オリジナルファイルを格納する。
- 「DRAWING」フォルダには、図面の電子データファイルを「CAD 製図基準(案)」 に従い格納する。
- 「PHOTO」フォルダには、設計図書に規定する写真のうち、写真帳として納品 する写真の電子データファイルを「デジタル写真管理情報基準(案)」に従い格納 する。
- 「SURVEY」フォルダには測量の電子データファイルを「測量成果電子納品要 領(案)」に従い格納する。
- 「BORING」フォルダには地質・土質の電子データファイルを「地質・土質調 査成果電子納品要領(案)」に従い格納する。

フォルダ作成上の留意事項は次の通りとする。

- フォルダ名称は、半角英数大文字とする。
- ●図 [2-1](#page-4-0)のフォルダの順番は例示であり、表示の順番はこれによるものではない。

※ DTD Document Type Definitions(文書型定義)

XML 文書では、ユーザが任意でデータ(タグ)の要素・属性や文書構造を定義したものを DTD(文書型定義)という。 文書に含まれるデータの要素名や属性や構造を表現する。

※XSL eXtensible Style Language

XML 文書の書式(体裁)を指定するスタイルシートを提供する仕様であり、「標準情報(TR) TR X 0088:2003 拡張可 能なスタイルシート言語(XSL)1.0」、「標準情報(TR) TR X 0048:2001 XSL 交換(XSLT)1.0」の規格がある。

<span id="page-4-0"></span>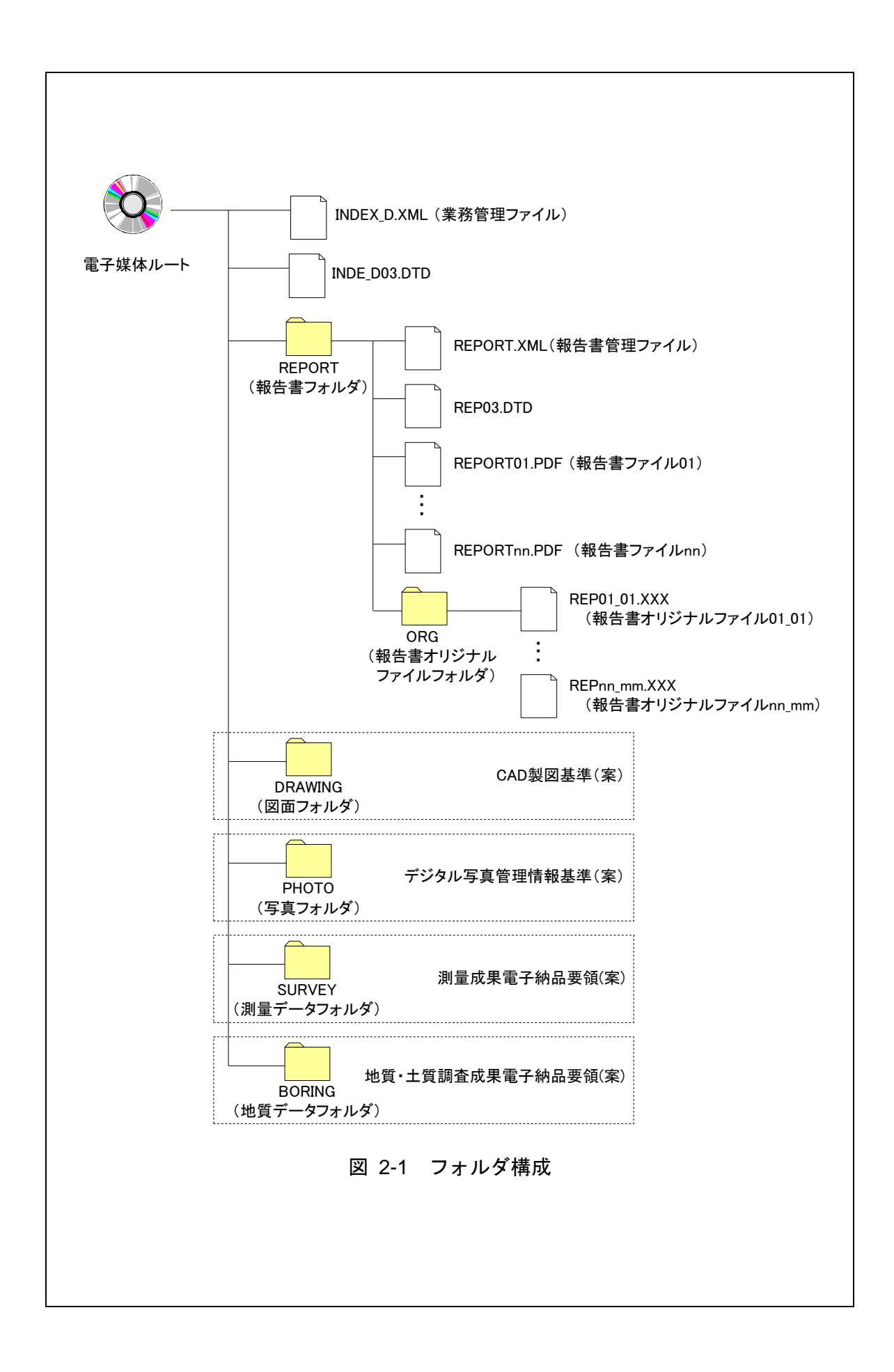

# <span id="page-5-0"></span>3 成果品の管理項目

# <span id="page-5-1"></span>3-1 業務管理項目

<span id="page-5-2"></span>電子媒体に格納する業務管理ファイル(INDEX\_D.XML)に記入する業務管理項目は、下 表に示すとおりである。

# 表 3-1 業務管理項目 (1/2)

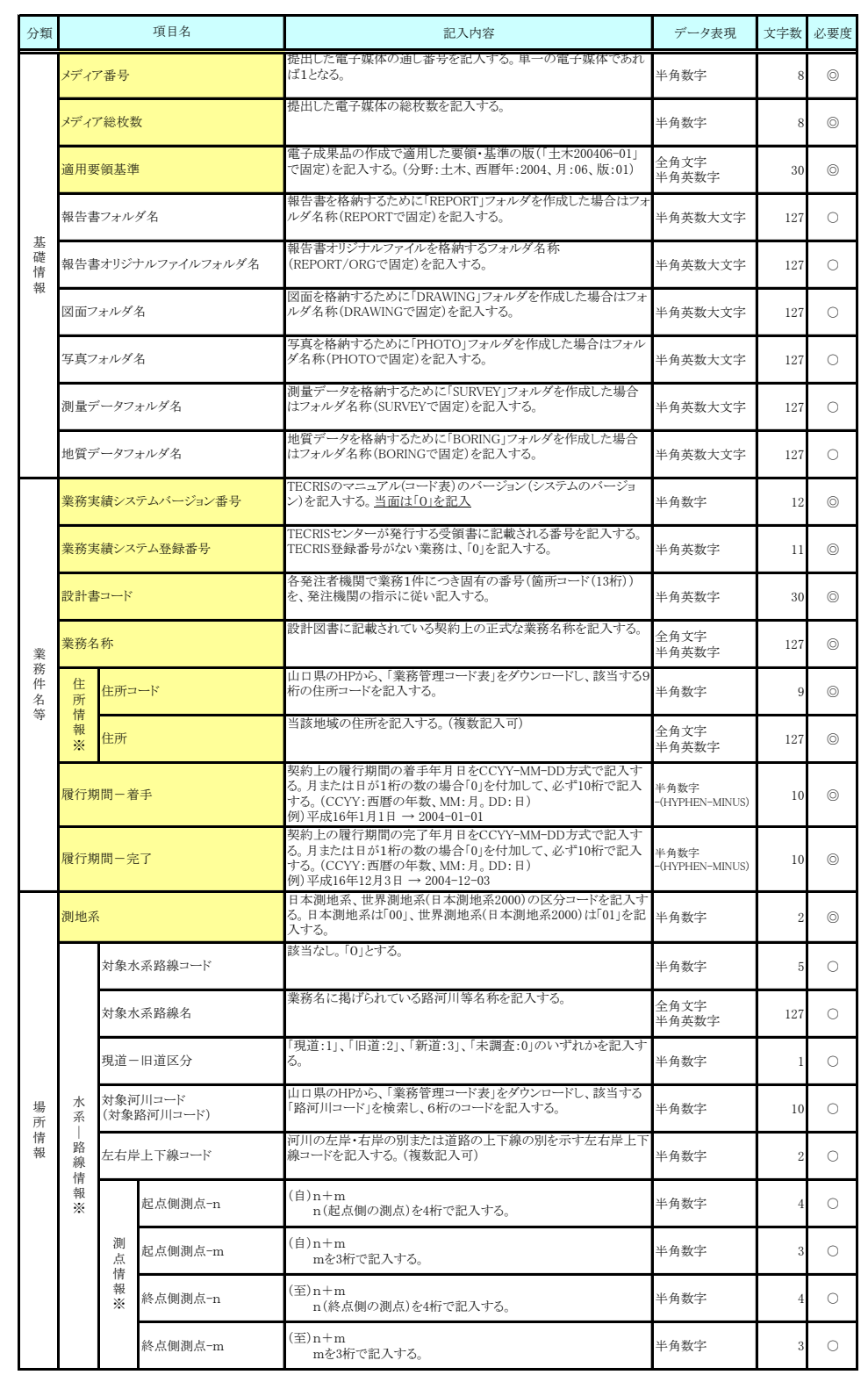

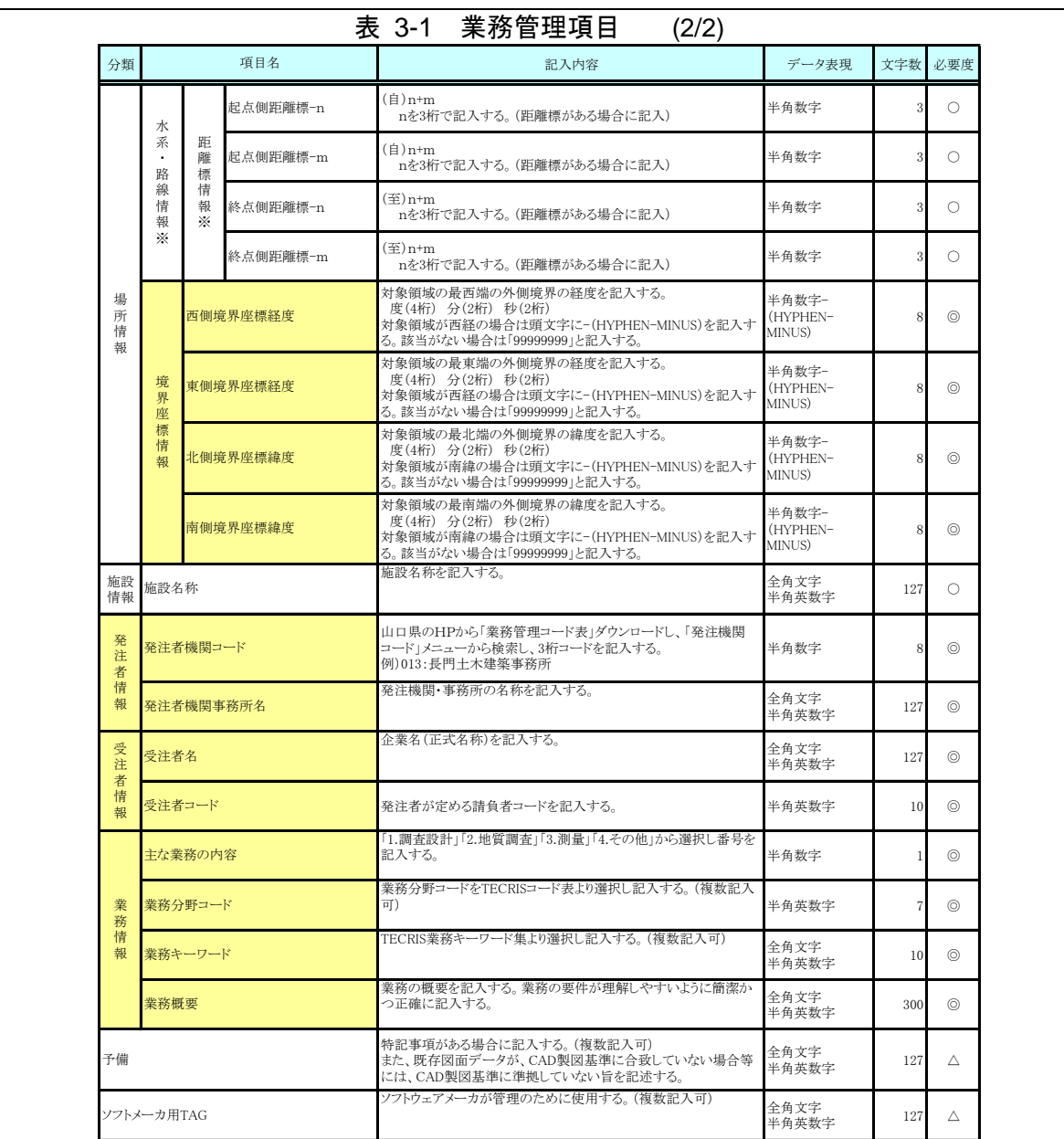

全角文字と半角英数字が混在している項目については、全角の文字数を示しており、半 角英数字 2 文字で全角文字 1 文字に相当する。表に示している文字数以内で記入する。

【必要度】 ◎:必須記入。

○:条件付き必須記入。(基本的に記入する。ただし、該当するデータがな い場合には、記入しなくてもよい)

△:任意記入。

※複数ある場合にはこの項を必要な回数繰り返す。

【解説】

- (1) 基礎事項
	- 業務管理項目は、成果品の電子データファイルを検索、参照、再利用し ていくための属性項目である。
	- 業務管理項目のデータ表現の定義は、「[8-2](#page-20-0)使用文字」に従う。
	- 付属資料 1 に管理ファイルの DTD、付属資料 2 に管理ファイルの XML 記入例を示す。
	- TECRIS(TEchnical Consulting Records Information Service:テクリ ス)は、建設コンサルタントの実績・技術者データベースであり、プロポ ーザル方式等の入札・契約手続きを支援することを目的としている。
	- TECRIS に未登録の業務は、「業務実績システム登録番号」に「0」を記 入する。
	- 受注者コードを持たない受注者は、「受注者コード」に「0」を記入する。
- (2) 業務件名等
	- 1) 業務実績システム番号

山口県の運用では、当面の間は「0」を記入する。

2) 設計書コード

山口県の運用では、発注者の指示に従い、箇所コード(13桁)を記入する。

(3) 場所に関わる情報の記入 (詳細は付属資料 3 参照)

#### 1) 「住所コード」(必須記入項目)

山口県のホームページから「業務管理コード表」をダウンロードし、該当す る 9 桁の住所コードを検索し記入する。

2) 「住所」(必須記入項目)

住所は設計図書等に指示されている住所、地名(○○事務所管内、○○川流域 など)を含め、該当地域の住所を記入する(複数記入可)。データ表現は全角文字・ 半角英数字とし、全角英数字は用いない。また、原則として住所に俗称は用い ない。

#### 3) 場所情報

場所情報については、特定の場所・地域によらない業務を除き、県が指示す る「境界座標」を必ず記入する。水系・路線により場所が示される業務おいて は「測点」または「距離標」のいずれかを記入することができる。また、「測点」及び 「距離標」は「対象水系路線名」、「対象河川コード(対象路河川コード)」(いずれ も複数記入可)の件数に対応して複数記入することができる。

#### (A) 対象水系路線コード

山口県の運用では、該当なしとし「0」を記入する。

#### (B) 対象水系路線名

山口県の運用では、業務名に挙げられている路河川等名称を記入する。

#### (C)現道-旧道区分

現道-旧道区分は、「道路管理関係デジタル道路地図データベース標準 第 3.0 版 平成 15 年 4 月 財団法人 日本デジタル道路地図協会」に準拠し、「現 道:1」、「旧道:2」、「新道:3」、「未調査:0」のいずれかを記入する。

#### (D)対象河川コード(対象路河川コード)

山口県のホームページから「業務管理コード表」をダウンロードし、該当す る 6 桁の路河川コードを検索し記入する。 (複数記入可)

#### (E) 左右岸上下線コード

場所情報として距離標を記入する場合は、河川の左岸・右岸等の別または道 路の上下線の別を示す左右岸上下線コードを記入する。

(河川)00:不明、01:左岸、02:右岸、03:中州 99:その他

(道路)00:不明、10:上り線、20:下り線、30:上下線共通 99:その他

\*「99:その他」は水部・河川敷部外、車道部外等の場合に適用する。

#### (F) 測点

業務対象となる起点側測点及び終点側測点を測点番号(n)及び測点からの距 離(m)の組み合わせで記入する(複数記入可)。

#### (G)距離標

業務対象となる起点側距離標及び終点側距離標について、起点側からの距離 「○○○km」「△△△m」を各々「距離標-n」及び「距離標-m」として記入す

#### (H) 境界座標(必須記入項目)

GIS 連携を考慮し、県から指示する緯度経度を記入する。「境界座標」は世界 測地系(日本測地系 2000)に準拠する。その範囲は対象範囲を囲む矩形の領域を 示し、西側及び東側の経度と北側及び南側の緯度を各々度(3桁)分(2桁)秒(2桁) で表される 7 桁の数値を記入する。特定の地域に該当しない業務については、

N 「99999999」(対象地域なし)を各項目に記入する。「境界座標」は「対象領域の 外側」を記入する。なお、対象領域が南緯及び西経の場合は頭文字に「ー」 (HYPHEN-MINUS)を記入する。

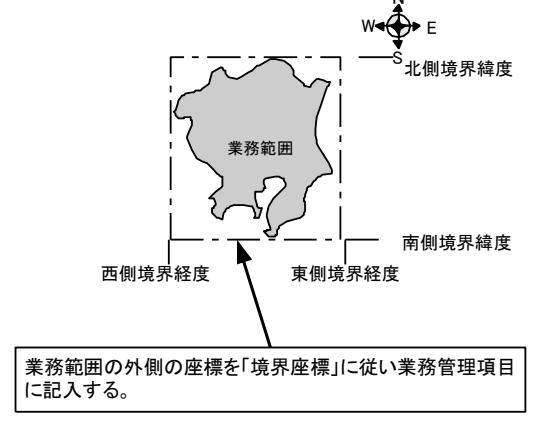

図 3-1 境界座標が示す範囲

#### <境界座標の取得精度について>

成果品の「業務管理ファイル」の管理項目に記入する境界座標の精度は、業 務範囲にもよるが百 m 程度を目安とする(ちなみに、経緯度の1秒は地上距離 で約 30m に相当する)。なお、業務範囲が大きくなれば一般に精度も粗くなる が、可能な範囲の精度で取得することが望ましい。

4) 発注者機関コード

山口県のホームページから「業務管理コード表」をダウンロードし、3 桁の発 注機関コードを検索し記入する。

例)014:萩土木事務所

### <span id="page-10-0"></span>3-2 報告書管理項目

電子媒体に格納する報告書管理ファイル(REPORT.XML)に記入する報告書管理項目は、 下表に示すとおりである。

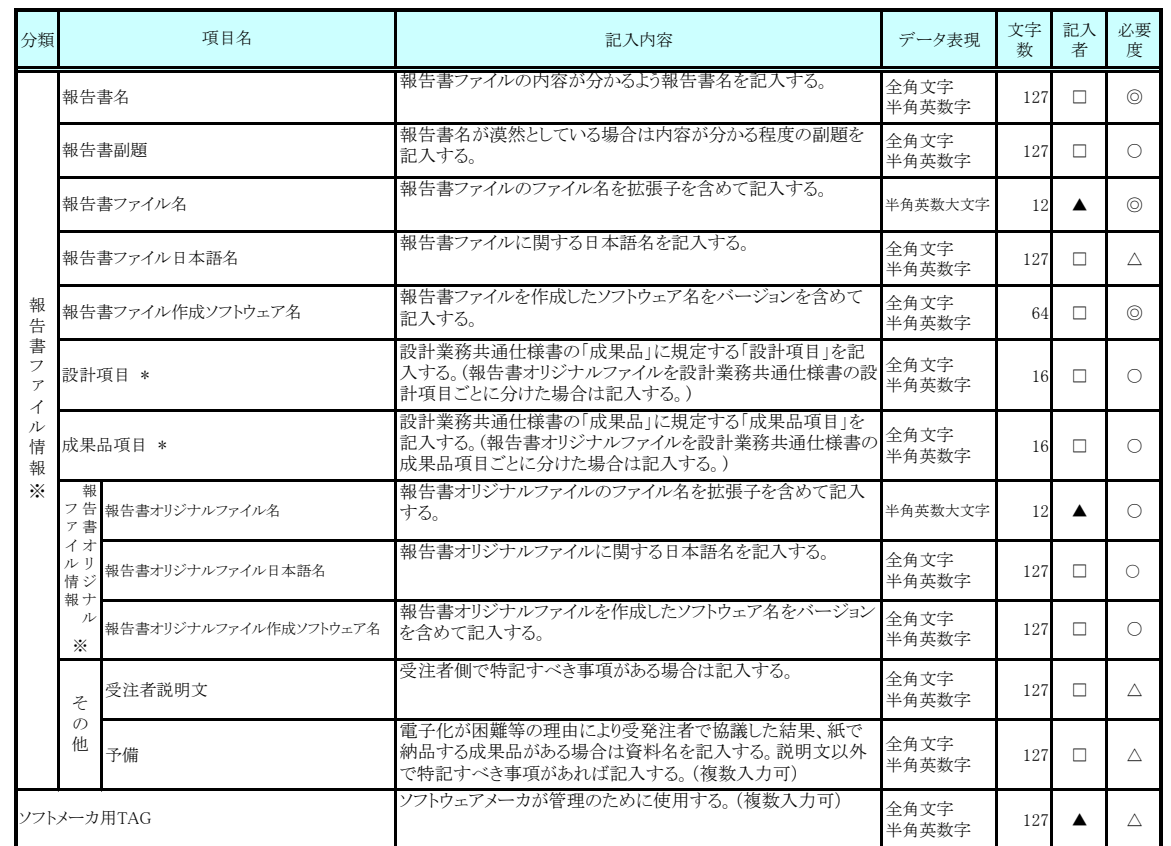

### 表 3-2 報告書管理項目

全角文字と半角英数字が混在している項目については、全角の文字数を示しており、半角英数字 2 文字 で全角文字 1 文字に相当する。表に示している文字数以内で記入する。

【記入者】 □:電子成果品作成者が記入する項目。

▲: 電子成果品作成ソフト等が固定値を自動的に記入する項目。

【必要度】 ◎:必須記入。

 ○:条件付き必須記入。(データが分かる場合は必ず入力する) △:任意記入。

注)\*:設計項目と成果品項目は、重複する場合でも両方に記入する。

※複数ある場合にはこの項を必要な回数繰り返す。

【解説】

- 報告書管理項目は、成果品の電子データファイルを検索、参照、再利用するな ど活用していくための属性項目である。
- 報告書管理項目のデータ表現の定義は、「[8-2](#page-20-0)使用文字」に従う。
- 付属資料 1 に管理ファイルの DTD、付属資料 2 に管理ファイルの XML 記入 例を示す。
- 文書中に組み込んだ図、表、写真のオリジナルファイルは、雷子媒体への格納 は不要である。オリジナルファイルの形式は一般的なものが望ましく、一般的 では無い場合には調査職員と協議する。

### <span id="page-11-0"></span>4 ファイル形式

成果品のファイル形式は、以下のとおりとする。

- 業務管理ファイル及び報告書管理ファイルのファイル形式は XML 形式 (XML1.0 に準拠)とする。
- 報告書ファイルのファイル形式は PDF 形式とする。
- 報告書オリジナルファイルを作成するソフト及びファイル形式は、Word、 Excel、一太郎で、本県で使用しているバージョン以下程度とする。バージョン については、監督職員との協議において決定する。
- 図面管理ファイルは「CAD 製図基準(案)」、写真管理ファイルは「デジタル写 真管理情報基準(案)」、測量情報管理ファイルは「測量成果電子納品要領(案)」、 地質情報管理ファイルは「地質・土質調査成果電子納品要領(案)」に準じる。
- 図面ファイルのファイル形式は「CAD 製図基準(案)」に準じる。
- 写真ファイルのファイル形式は「デジタル写真管理情報基準(案)」に準じる。
- 地質・土質データのファイル形式は「地質・土質調査成果電子納品要領(案)」に 準じる。
- 測量データのファイル形式は「測量成果電子納品要領(案)」に準じる。
- 各管理ファイルの XSL ファイルは、運用時期を考慮し、納品することを基本と する。

【解説】

- 本要領「2 フォルダ構成」に示したように、業務管理ファイル及び報告書管理 ファイルのファイル形式は XML 形式とする。
- 報告書ファイルは、設計図書に規定する成果品のうち報告書、数量計算書、設 計計算書、概算工事費、施工計画書等の文章、表、図で構成される電子データ ファイルである。成果品を受領した発注者側においてもデータの再利用を行う 場合があり、これに資するようなファイル形式である必要があることから、報 告書ファイルは PDF 形式で作成し、報告書オリジナルファイルも提出する。
- 報告書ファイルの許容される1ファイルあたりの最大容量は、10MBを基本と する。
- 報告書オリジナルファイルは、報告書ファイルを作成する元となるファイルで ある。
- 「5 報告書ファイルの作成」に PDF 形式で作成する際の留意事項を示す。
- 報告書オリジナルファイルに挿入するポンチ絵等は、「CAD 製図基準(案)」に 従う必要はない。また、報告書オリジナルファイルに図として挿入する写真や 「写真管理基準(案)」に準じた成果品を提出しなくてよい場合についても「デ ジタル写真情報基準(案)」に従う必要はない。
- XSL ファイルについては、運用時期を考慮し、納品することを基本とする。作 成した XSL ファイルは、各管理ファイルと同じ場所に格納する。
- 拡張子が4文字以上、ファイル間でリンクや階層を持った資料など、本要領に 寄りがたい場合は、ファイルを圧縮して電子媒体に格納する。圧縮ファイル形 式は LZH 形式とする。

#### ※XML eXtensible Markup Language(拡張型構造化記述言語)

ユーザが任意でデータ(タグ)の要素・属性や論理構造を定義できる記述言語(メタ言語)であり、1998 年 2 月に W3C(WWW コンソーシアム)おいて策定された。

#### ※PDF Portable Document Format

PDF は、プラットホームに依存しないファイル形式で、文書を作成した環境と別環境(異なる機種、OS)との間にお ける文書交換を可能にする。また、「標準情報(TR)TR X 0026:ポータブル文書フォーマット PDF」として(財)日本規 格協会から発行されている。

#### ※本県で使用しているバージョン

県庁から各課・各出先機関に支給されているパソコンにインストールされているソフトのバージョン。

# <span id="page-13-0"></span>5 報告書ファイルの作成

# <span id="page-13-1"></span>5-1 ファイルの作成

- 用紙サイズは、A4 縦を基本とする。
- 印刷を前提とした解像度、圧縮の設定を行う。
- 不要なフォントの埋め込みは行わない。また、特殊なフォントは用いない。

【解説】

- 用紙サイズを A4 縦の標準設定で、ファイル変換する。
- 報告書ファイルを印刷した時に、文書、表、図、写真の中身が判読できるよう に解像度や圧縮を設定して、ファイル変換する。

# <span id="page-13-2"></span>5-2 ファイルの編集

- PDF 形式の目次である「しおり(ブックマーク)」を報告書の目次と同じ章、 節、項(見出しレベル 1~3)を基本として作成する。また、当該ファイル以外 の別ファイルへのリンクとなるしおりに関しては、大項目(章)に関してのみ 作成する。
- パスワード、印刷・変更・再利用の許可等のセキュリティに関する設定は行 わない。

<span id="page-14-0"></span>6 ファイルの命名規則

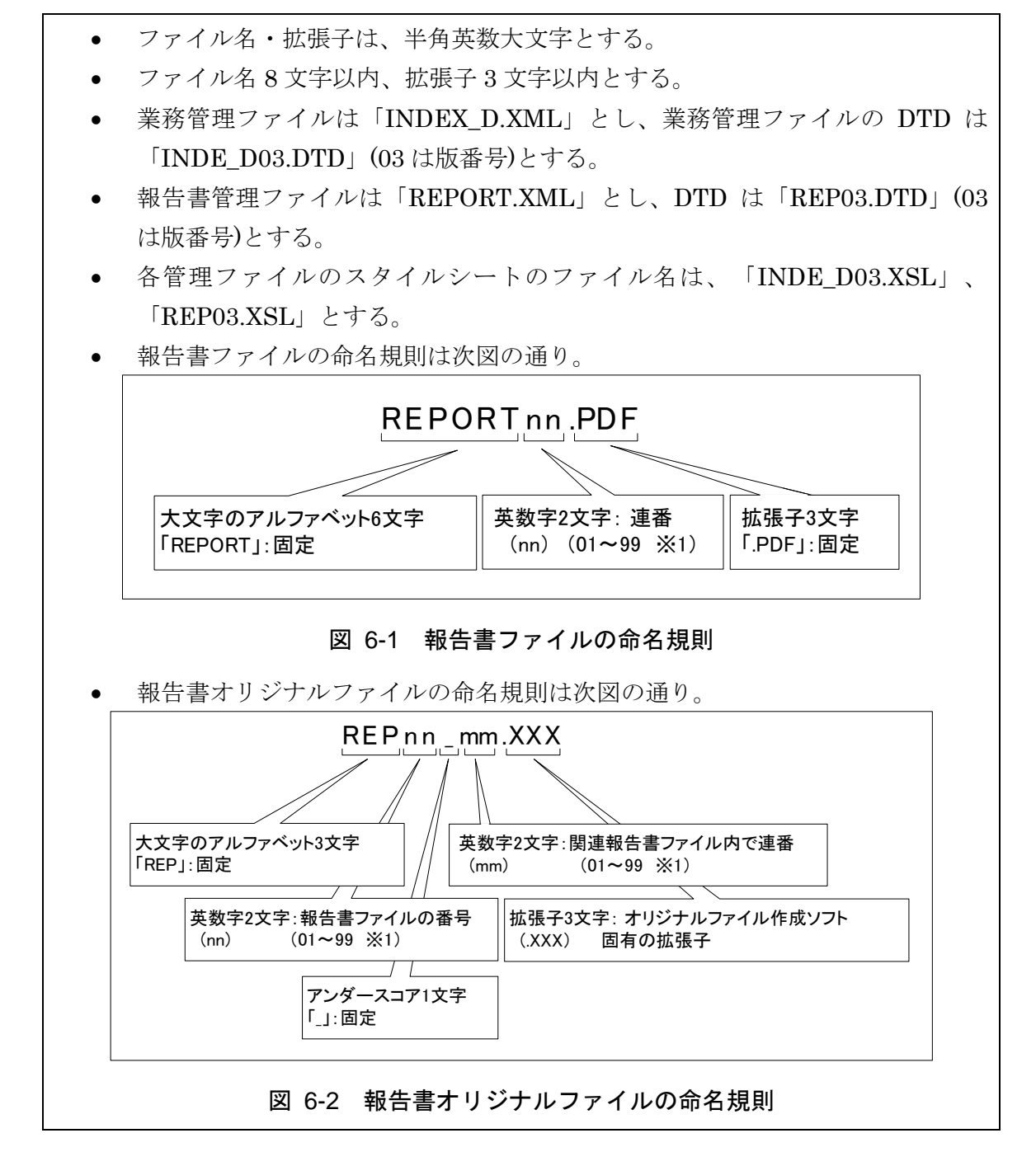

<span id="page-14-2"></span><span id="page-14-1"></span>【解説】

(1) 共通規則

ファイル名の文字数は、半角(1 バイト文字)で 8 文字以内、拡張子 3 文字以内 とする。ファイル名に使用する文字は、半角(1 バイト文字)で、大文字のアルフ ァベット「A~Z」、数字「0~9」、アンダースコア「\_」とする。

(2) 報告書ファイル

報告書ファイルは、ファイル名から報告書であることが判別できるように規定 している。報告書ファイル(PDF)のファイル容量が大きいため、複数ファイルに 分割する場合は、01 からの連番により、ファイルを区別することを基本とする が、欠番があっても構わない。

例)REPORT01.PDF REPORT02.PDF REPORT03.PDF

(3) 報告書オリジナルファイル

報告書ファイルは、複数の報告書オリジナルファイルから構成されることがあ る。この場合、報告書の構成が想定できるように、報告書オリジナルファイルの 01(図 6-2 「mm」)からの連番により、ファイルを区別することを基本とする。 ただし、欠番があっても構わない。

例) 報告書ファイル

REPORT01.PDF

オリジナルファイル

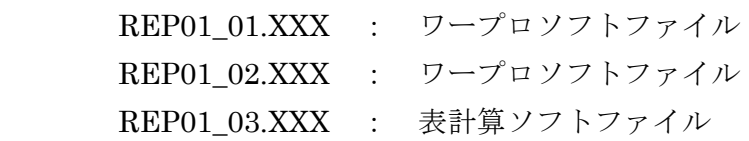

(4) 連番の扱い (図 [6-1](#page-14-1)と図 [6-2](#page-14-2)の※1)

連番が 100 を超える場合は、以下のようにアルファベットを用いる。

例)100~109 の場合…A0~A9 110~119 の場合…B0~B9

120~129 の場合…C0~C9

### <span id="page-16-0"></span>7 電子媒体

### <span id="page-16-1"></span>7-1 電子媒体

- 電子媒体へ格納された情報は、次の条件を満たさなければならない。
	- 1 情報の真正性が確保されていること。
	- 2 情報の見読性が確保されていること。
	- 3 情報の保存性が確保されていること。

【解説】

- 電子成果品が第三者により書き換えられないようにするため、電子媒体に格 納する成果品には、真正性、見読性及び保存性を確保する必要がある。
- 真正性の確保とは、正当な人が格納した情報(文書、図面等)に対して第三者の 確認により作成の責任と所在が明確であるとともに、故意または過失による 虚偽記入、書き換え、消去等が防止されていることである。
- 見読性の確保とは、電子媒体に格納された情報(文書、図面等)を必要・目的に 応じてパソコン等電子機器を用いて速やかに確認可能な状態を確保すること である。
- 保存性の確保とは、電子媒体に格納された情報(文書、図面等)が、規程で定め られた期間において真正性と見読性を満足した状態で保存することである。
- 上記の3条件を満たす電子媒体として、CD-R または DVD-R(ファイル形式は UDF(UDF Bridge)とする)の使用を原則とする。
- CD-R の論理フォーマットは、ISO9660 (レベル 1)を原則とする。
- 基本的には、1枚の CD-R または DVD-R に情報を格納する。
- 複数枚の CD-R になる場合は、「7-3 媒体が複数に渡る場合の処置」に従う。
- 当面、電子媒体は、CD-R または DVD-R を原則とする。

### <span id="page-17-0"></span>7-2 電子媒体の表記規則

- ●電子媒体には、「設計書コード」、「業務名称」、「作成年月」、「発注者名」、「受注 者名」、「何枚目/全体枚数」、「ウイルスチェックに関する情報」、「フォーマッ ト形式」を明記する。
- ●電子媒体を収納するケースの背表紙には、「業務名称」、「作成年月」を横書きで 明記する。
- ●納品に使用するプラスチックケースは、無色透明とし、「高 124mm×幅 142mm ×奥行 10mm」のケースを使用する。

【解説】

● CD-R または DVD-R には、必要項目を表面に直接印刷、または油性フェルト ペンで表記し、表面に損傷を与えないよう注意する。

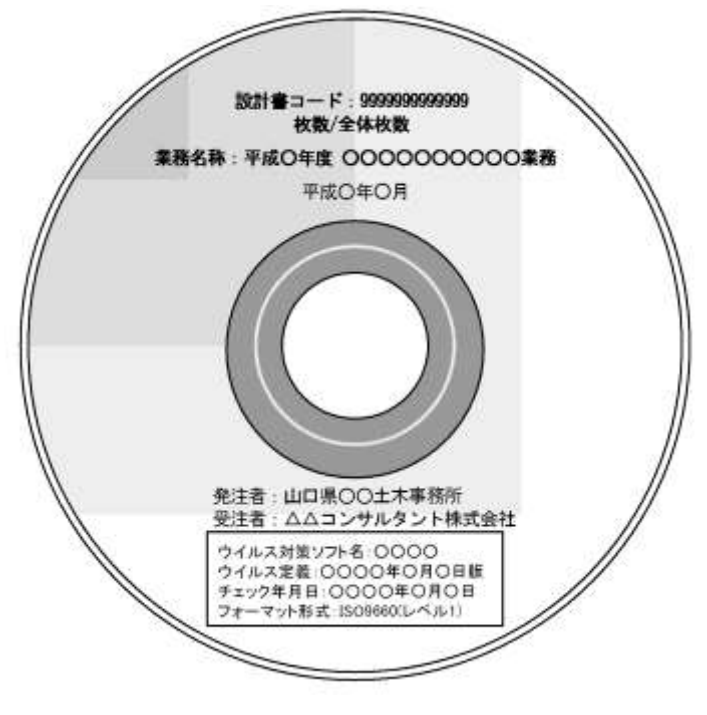

図 7-1 CD-R への表記例

- 「ウイルスチェックに関する情報」は、使用した「ウイルス対策ソフト名」「ウ イルス定義年月日」もしくは「パターンファイル名」、「チェック年月日」を 明記する。ウイルス対策の詳細は「[8-1](#page-19-1)ウイルス対策」に示す。
- プラスチックケースのラベルの背表紙には、以下の例のように記載する。

例:業務名称:○○○○○○○○○○○ 平成○年○月

### <span id="page-18-0"></span>7-3 成果品が複数枚に渡る場合の処置

- 成果品は、原則 1 枚の電子媒体に格納する。
- データが容量的に 1 枚の電子媒体に納まらず複数枚になる場合は、同一の業 務管理ファイル(INDEX\_D.XML)を各電子媒体のルート直下に格納する。た だし、基礎情報の「メディア番号」には該当する番号を記入する。
- 各フォルダにおいても同様に、同一の管理ファイルを各電子媒体に格納する。

【解説】

成果品を複数枚の媒体に分けて格納する場合の例を下図に示す。

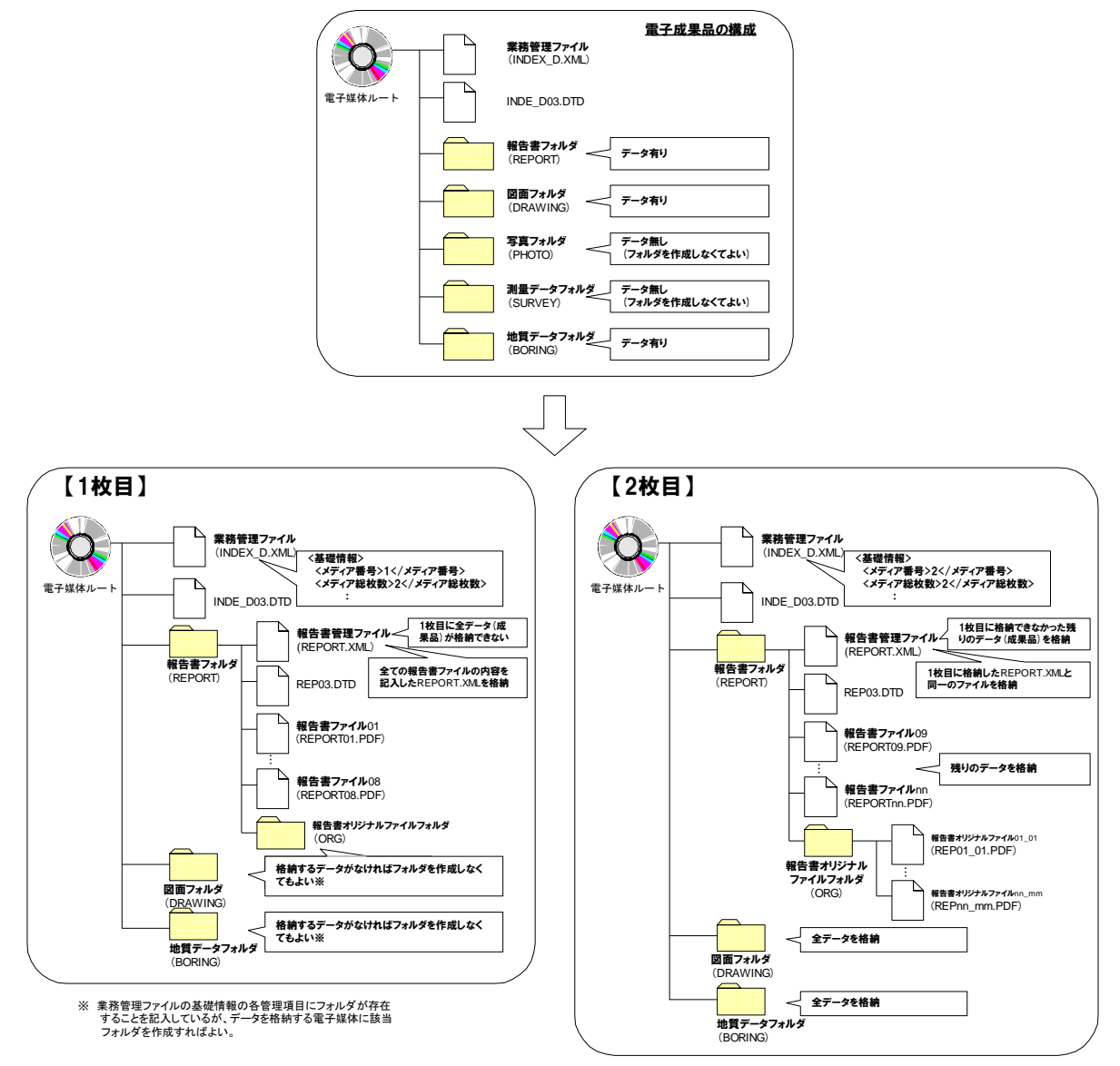

### 図 7-2 成果品の複数枚の電子媒体への格納例

 業務管理ファイルの基礎情報の「メディア番号」は、ラベルに明記してある 何枚目/全体枚数と整合を取る。

# <span id="page-19-0"></span>8 その他留意事項

# <span id="page-19-1"></span>8-1 ウイルス対策

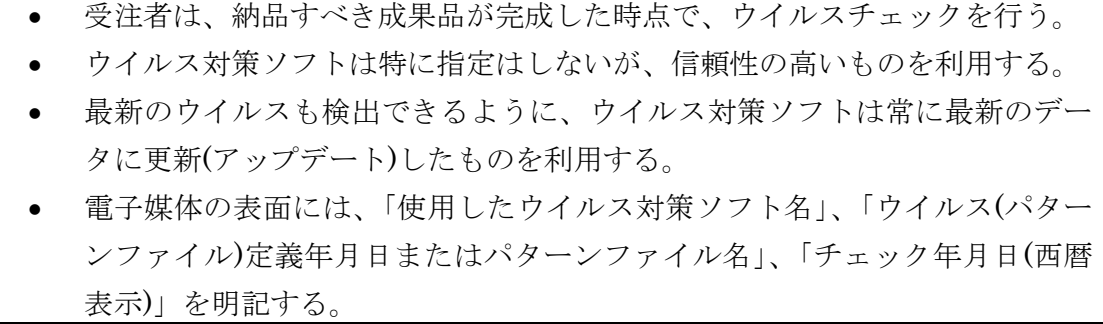

### <span id="page-20-0"></span>8-2 使用文字

- 本規定は、管理ファイル(XML 文書)を対象とする。
- 半角文字を JISX0201 で規定されている文字から片仮名用図形文字を除いた ラテン文字用図形文字のみとする。
- 全角文字を JIS X0208 で規定されている文字から数字とラテン文字を除いた 文字のみとする。

#### 【解説】

#### (1) 文字の定義

本要領で用いている文字に関わる用語を次のように定義する。

1) 全角文字

JIS X0208 で規定されている文字から数字とラテン文字を除いた文字を全角 文字という。

2) 半角英数字

JIS X 0201 で規定されている文字から片仮名用図形文字を除いた文字を半角 英数字という。

3) 半角英数大文字

「半角英数字」からラテン小文字(LATIN SMALL LETTER A~Z)を除いた文 字を半角英数大文字という。

4) 半角数字

JIS X 0201 で規定されている文字のうちの数字(DIGIT ZERO~NINE)及び 小数点(.)を半角数字という。

(2) 留意事項

長期的な見読性を確保するため、使用できる文字を必要最小限に規定している。 使用文字の対象は管理ファイルとしているが、オリジナルファイルにおいても可 能な限り準じることが望ましい。

もともと OS に備わっておらず、利用者が独自に作成した外字は、他の端末で は表示できないので使用を認めない。地名や人名などの表現で特殊な文字が必要 な時(利用者が作成した外字や機種依存文字の使用が必要な場合等)は、平仮名も しくは片仮名などの標準化された全角文字で表現する。

### <span id="page-21-0"></span>8-3 電子化が困難な資料の取り扱い

CG 動画像を除く電子化が難しい資料については、原則として、監督職員と協議の 上納品方法を決定する。

#### 【解説】

電子化が困難な資料については、監督職員との協議において形式を決定する。 電子化が難しい成果品としては、パース図類や特殊なアプリケーションを利用し たデータファイル、カタログ、見本などの資料がある。

- 手書きパース図
- CG 動画図
- 構造計算結果、解析計算結果(大量データ)
- A3 よりも大きな図面等(紙でしか入手、作成が出来ないもの)
- カタログ
- 見本

付属資料

### <span id="page-23-0"></span>付属資料 1 管理ファイルの DTD

各管理ファイルの DTD を以下に示す。なお、DTD ファイルは、国土技術政策総合 研究所のホームページ(http://www.nilim-ed.jp/)から入手できる。

#### (1) 業務管理ファイルの DTD

業務管理ファイル(INDEX\_D.XML)の DTD(INDE\_D03.DTD)を以下に示す。

 $\langle$ !-- INDE\_D03.DTD / 2004/06 -->

<!ELEMENT gyomudata (基礎情報,業務件名等,場所情報,施設情報?,発注者情報,受注者情報,業務情報,予 備\*,ソフトメーカ用 TAG\*)>

<!ATTLIST gyomudata DTD\_version CDATA #FIXED "03">

<!-- 基礎情報 -->

<!ELEMENT 基礎情報 (メディア番号,メディア総枚数,適用要領基準,報告書フォルダ名?,報告書オリジナ ルファイルフォルダ名?,図面フォルダ名?,写真フォルダ名?,測量データフォルダ名?,地質データフォル ダ名?)>

<!ELEMENT メディア番号 (#PCDATA)> <!ELEMENT メディア総枚数 (#PCDATA)> <!ELEMENT 適用要領基準 (#PCDATA)> <!ELEMENT 報告書フォルダ名 (#PCDATA)> <!ELEMENT 報告書オリジナルファイルフォルダ名 (#PCDATA)> <!ELEMENT 図面フォルダ名 (#PCDATA)> <!ELEMENT 写真フォルダ名 (#PCDATA)> <!ELEMENT 測量データフォルダ名 (#PCDATA)>

<!ELEMENT 地質データフォルダ名 (#PCDATA)>

<!-- 業務件名等 -->

<!ELEMENT 業務件名等 (業務実績システムバージョン番号, 業務実績システム登録番号,設計書コード, 業務名称,住所情報+,履行期間-着手,履行期間-完了)>

<!ELEMENT 業務実績システムバージョン番号 (#PCDATA)>

<!ELEMENT 業務実績システム登録番号 (#PCDATA)>

<!ELEMENT 設計書コード (#PCDATA)>

<!ELEMENT 業務名称 (#PCDATA)>

<!ELEMENT 履行期間-着手 (#PCDATA)>

<!ELEMENT 履行期間-完了 (#PCDATA)>

<!ELEMENT 住所情報 (住所コード+,住所+)> <!ELEMENT 住所コード (#PCDATA)> <!ELEMENT 住所 (#PCDATA)>

<!-- 場所情報 --> <!ELEMENT 場所情報 (測地系,水系-路線情報\*,境界座標情報)> <!ELEMENT 測地系 (#PCDATA)>

<!-- 水系-路線情報線 --> <!ELEMENT 水系-路線情報 (対象水系路線コード?,対象水系路線名?,現道-旧道区分?,対象河川コード?, 左右岸上下線コード\*,測点情報\*,距離標情報\*)> <!ELEMENT 対象水系路線コード (#PCDATA)> <!ELEMENT 対象水系路線名 (#PCDATA)> <!ELEMENT 現道-旧道区分 (#PCDATA)> <!ELEMENT 対象河川コード (#PCDATA)> <!ELEMENT 左右岸上下線コード (#PCDATA)> <!-- 測点線情報 --> <!ELEMENT 測点情報 (起点側測点-n?,起点側測点-m?,終点側測点-n?,終点側測点-m?)> <!ELEMENT 起点側測点-n (#PCDATA)> <!ELEMENT 起点側測点-m (#PCDATA)> <!ELEMENT 終点側測点-n (#PCDATA)> <!ELEMENT 終点側測点-m (#PCDATA)> <!-- 距離標情報 --> <!ELEMENT 距離標情報 (起点側距離標-n?,起点側距離標-m?,終点側距離標-n?,終点側距離標-m?)> <!ELEMENT 起点側距離標-n (#PCDATA)> <!ELEMENT 起点側距離標-m (#PCDATA)> <!ELEMENT 終点側距離標-n (#PCDATA)> <!ELEMENT 終点側距離標-m (#PCDATA)> <!-- 境界座標情報 --> <!ELEMENT 境界座標情報 (西側境界座標経度,東側境界座標経度,北側境界座標緯度,南側境界座標緯度)> <!ELEMENT 西側境界座標経度 (#PCDATA)> <!ELEMENT 東側境界座標経度 (#PCDATA)> <!ELEMENT 北側境界座標緯度 (#PCDATA)> <!ELEMENT 南側境界座標緯度 (#PCDATA)> <!-- 施設情報 --> <!ELEMENT 施設情報 (施設名称?)> <!ELEMENT 施設名称 (#PCDATA)> <!-- 発注者情報 --> <!ELEMENT 発注者情報 (発注者機関コード,発注者機関事務所名)> <!ELEMENT 発注者機関コード (#PCDATA)> <!ELEMENT 発注者機関事務所名 (#PCDATA)> <!-- 受注者情報 --> <!ELEMENT 受注者情報 (受注者名,受注者コード)> <!ELEMENT 受注者名 (#PCDATA)> <!ELEMENT 受注者コード (#PCDATA)> <!-- 業務情報 --> <!ELEMENT 業務情報 (主な業務の内容,業務分野コード+,業務キーワード+,業務概要)> <!ELEMENT 主な業務の内容 (#PCDATA)> <!ELEMENT 業務分野コード (#PCDATA)> <!ELEMENT 業務キーワード (#PCDATA)> <!ELEMENT 業務概要 (#PCDATA)> <!ELEMENT 予備 (#PCDATA)> <!ELEMENT ソフトメーカ用 TAG (#PCDATA)>

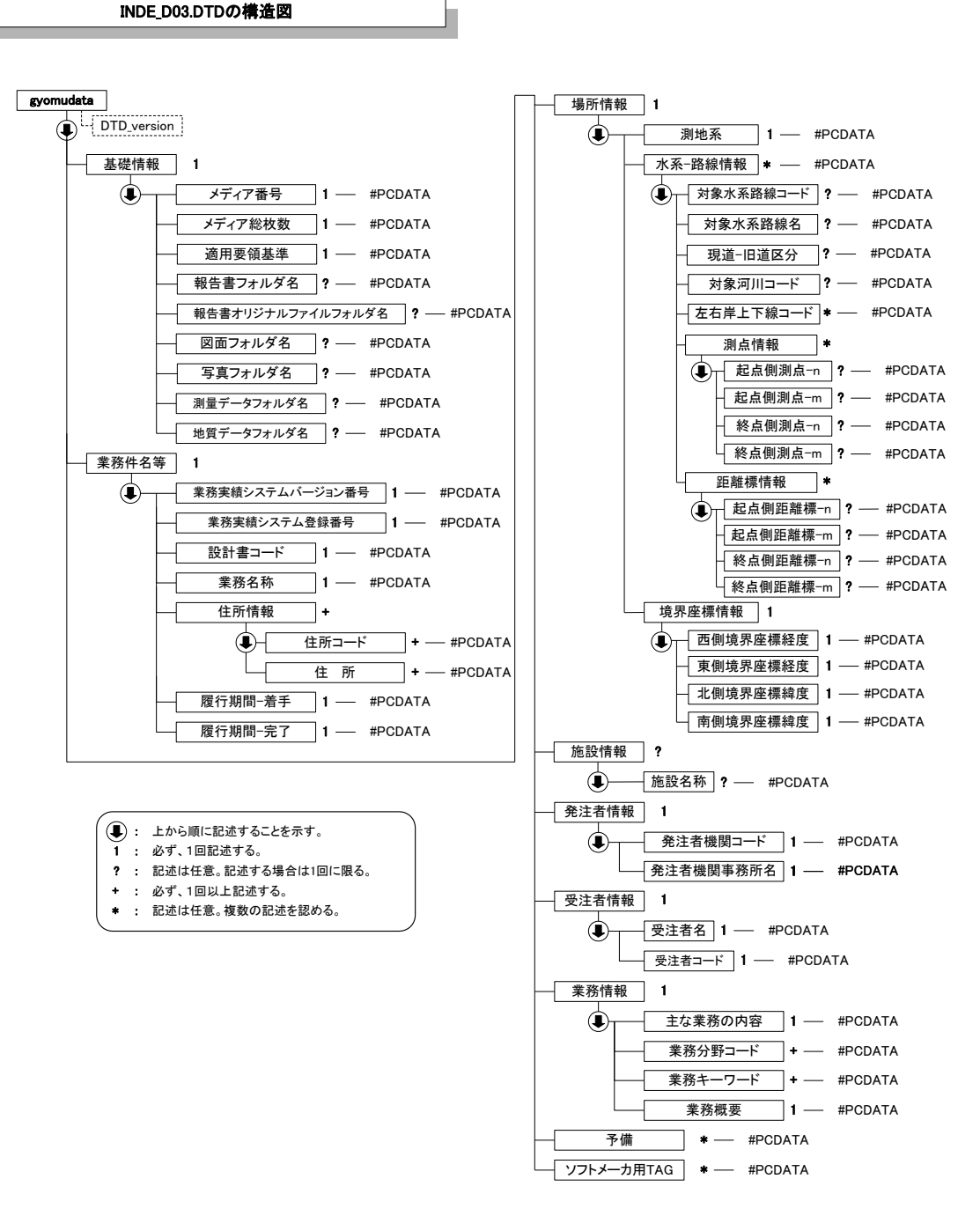

図付 1-1 業務管理ファイルの DTD の構造

(2) 報告書管理ファイルの DTD

報告書管理ファイル(REPORT.XML)の DTD(REP03.DTD)を以下に示す。

 $\langle$ !-- REP03.DTD / 2004/06 -->

<!ELEMENT reportdata (報告書ファイル情報+,ソフトメーカ用 TAG\*)> <!ATTLIST reportdata DTD\_version CDATA #FIXED "03">

<!-- 報告書ファイル情報 -->

<!ELEMENT 報告書ファイル情報 (報告書名,報告書副題?,報告書ファイル名,報告書ファイル日本語名?, 報告書ファイル作成ソフトウェア名,設計項目?,成果品項目?,報告書オリジナルファイル情報\*,その 他?)>

> <!ELEMENT 報告書名 (#PCDATA)> <!ELEMENT 報告書副題 (#PCDATA)> <!ELEMENT 報告書ファイル名 (#PCDATA)> <!ELEMENT 報告書ファイル日本語名 (#PCDATA)> <!ELEMENT 報告書ファイル作成ソフトウェア名 (#PCDATA)> <!ELEMENT 設計項目 (#PCDATA)> <!ELEMENT 成果品項目 (#PCDATA)>

<!-- 報告書オリジナルファイル情報 -->

<!ELEMENT 報告書オリジナルファイル情報 (報告書オリジナルファイル名?,報告書オリジナルファイル 日本語名?,報告書オリジナルファイル作成ソフトウェア名?)>

- <!ELEMENT 報告書オリジナルファイル名 (#PCDATA)>
- <!ELEMENT 報告書オリジナルファイル日本語名 (#PCDATA)>
- <!ELEMENT 報告書オリジナルファイル作成ソフトウェア名 (#PCDATA)>

<!-- その他 -->

<!ELEMENT その他 (受注者説明文?,予備\*)> <!ELEMENT 受注者説明文 (#PCDATA)> <!ELEMENT 予備 (#PCDATA)>

<!ELEMENT ソフトメーカ用 TAG (#PCDATA)>

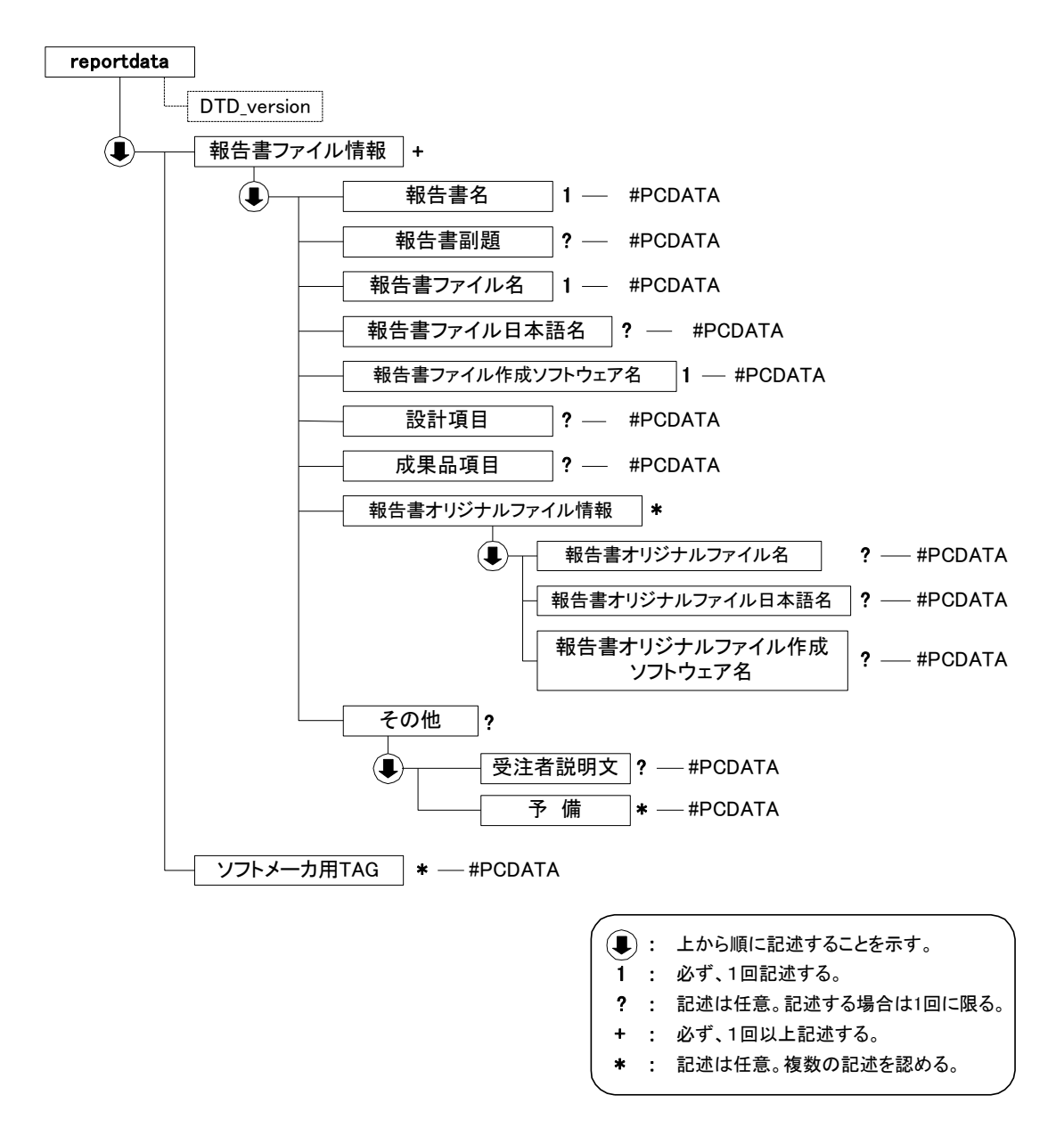

図付 1-2 報告書管理ファイルの DTD の構造

# <span id="page-28-0"></span>付属資料 2 管理ファイルの XML 記入例

(3) 業務管理ファイルの記入例

```
<?xml version="1.0" encoding="Shift_JIS"?>
<!DOCTYPE gyomudata SYSTEM "INDE_D03.DTD">
<gyomudata DTD_version="03">
  <基礎情報>
     <メディア番号>2</メディア番号>
     <メディア総枚数>3</メディア総枚数>
     <適用要領基準>土木 200406-01</適用要領基準>
     <報告書フォルダ名>REPORT</報告書フォルダ名>
     <報告書オリジナルファイルフォルダ名>REPORT/ORG</報告書オリジナルファイルフォルダ名>
     <図面フォルダ名>DRAWING</図面フォルダ名>
     <写真フォルダ名>PHOTO</写真フォルダ名>
     <測量データフォルダ名>SURVEY</測量データフォルダ名>
     <地質データフォルダ名>BORING</地質データフォルダ名>
  </基礎情報>
  <業務件名等>
     <業務実績システムバージョン番号>0</業務実績システムバージョン番号>
     <業務実績システム登録番号>3000041690</業務実績システム登録番号>
     <設計書コード>1234567890123</設計書コード>
     <業務名称>○○川流域総合治水計画業務</業務名称>
     <住所情報>
       <住所コード>204001000</住所コード>
       <住所>○○県△△市××町○丁目○○番地</住所>
     </住所情報>
     <履行期間-着手>2004-10-01</履行期間-着手>
     <履行期間-完了>2005-03-25</履行期間-完了>
  </業務件名等>
  <場所情報>
     <測地系>00</測地系>
     <水系-路線情報>
       <対象水系路線コード>0</対象水系路線コード>
       <対象水系路線名>○○川</対象水系路線名>
       <現道-旧道区分>00</現道-旧道区分>
       <対象河川コード>A01011</対象河川コード>
       <左右岸上下線コード>02</左右岸上下線コード>
       <測点情報>
          <起点側測点-n>0015</起点側測点-n>
          <起点側測点-m>008</起点側測点-m>
          <終点側測点-n>0018</終点側測点-n>
          <終点側測点-m>005</終点側測点-m>
       </測点情報>
       <距離標情報>
          <起点側距離標-n>031</起点側距離標-n>
          <起点側距離標-m>045</起点側距離標-m>
          <終点側距離標-n>036</終点側距離標-n>
          <終点側距離標-m>067</終点側距離標-m>
       </距離標情報>
     </水系-路線情報>
     <境界座標情報>
       <西側境界座標経度>1383730</西側境界座標経度>
       <東側境界座標経度>1384500</東側境界座標経度>
```

```
<北側境界座標緯度>0352500</北側境界座標緯度>
         <南側境界座標緯度>0352000</南側境界座標緯度>
     </境界座標情報>
  </場所情報>
   <施設情報>
      <施設名称>○○トンネル</施設名称>
   </施設情報>
   <発注者情報>
     <発注者機関コード>001</発注者機関コード>
     <発注者機関事務所名>山口県土木建築部山口事務所</発注者機関事務所名>
   </発注者情報>
   <受注者情報>
      <受注者名>○○建設コンサルタント株式会社</受注者名>
     <受注者コード>00000123</受注者コード>
  </受注者情報>
   <業務情報>
     <主な業務の内容>1</主な業務の内容>
      <業務分野コード>0112030</業務分野コード>
     <業務キーワード>河川総合開発</業務キーワード>
      <業務概要>本業務は、○○川を対象として、都市化の進む△△市の貴重なオープンスペースとしての役割を重
視した流域総合治水計画を立案したものである。また、あわせて、昭和 YY 年 M 月の台風 XX 号により、○○川が氾濫し、
流域内の約 n 万戸が浸水した背景から、被害の実態調査と測量の結果による氾濫解析と多面的遊水池の計画も行った。
</業務概要>
   </業務情報>
  〈予備〉〈/予備〉
   <ソフトメーカ用 TAG></>></>
/>
> < > + \to + \to + \to + \to + \to + \to + \to + \to + \to + \to + \to + \to + \to + \to + \to + \to + \to + \to + \to + \to + \to + \to + \to + \to + \to + \to + \
```
</gyomudata>

#### (4) 報告書管理ファイルの記入例

```
<?xml version="1.0" encoding="Shift_JIS"?>
<!DOCTYPE reportdata SYSTEM "REP03.DTD">
<?xml-stylesheet type="text/xsl" href="REP03.XSL" ?>
\langlereportdata DTD version="03">
  <報告書ファイル情報>
    <報告書名>○○川流域総合治水計画業務</報告書名>
    <報告書副題>第 1 章氾濫解析</報告書副題>
    <報告書ファイル名>REPORT01.PDF</報告書ファイル名>
    <報告書ファイル日本語名>報告書(第 1 章氾濫解析).XXX</報告書ファイル日本語名>
    <報告書ファイル作成ソフトウェア名>○□△_PDF 作成ソフト_2004</報告書ファイル作成ソフトウェア名>
    <設計項目>報告書</設計項目>
    <成果品項目>本報告書</成果品項目>
    <報告書オリジナルファイル情報>
       <報告書オリジナルファイル名>REP01_01.XXX</報告書オリジナルファイル名>
       <報告書オリジナルファイル日本語名>○○川流域総合治水計画業務_報告書 01_01.DOC</報告書オリジナ
ルファイル日本語名>
       <報告書オリジナルファイル作成ソフトウェア名>□△▽ワープロソフト_2004</報告書オリジナルファイ
ル作成ソフトウェア名>
    </報告書オリジナルファイル情報>
         <報告書オリジナルファイル情報>
       <報告書オリジナルファイル名>REP01_02. XXX</報告書オリジナルファイル名>
       <報告書オリジナルファイル日本語名>○○川流域総合治水計画業務_報告書 P29 の表.XXX</報告書オリジ
ナルファイル日本語名>
       <報告書オリジナルファイル作成ソフトウェア名>△▽○表計算ソフト_2004</報告書オリジナルファイル
作成ソフトウェア名>
    </報告書オリジナルファイル情報>
    <その他>
       <受注者説明文>受注者側で特記すべき事項がある場合は記入する。</受注者説明文>
       <予備>紙の成果品がある場合は資料名を記入する。説明文以外で特記すべき事項があれば記入する。(複
数入力可)</予備>
    </その他>
  </報告書ファイル情報>
  <報告書ファイル情報>
    <報告書名>○○川流域総合治水計画業務</報告書名>
    <報告書副題>第 2 章総合治水計画と総括</報告書副題>
    <報告書ファイル名>REPORT02.PDF</報告書ファイル名>
    <報告書ファイル日本語名>報告書(第 2 章総合治水計画と総括).XXX</報告書ファイル日本語名>
    <報告書ファイル作成ソフトウェア名>○□△_PDF 作成ソフト_2004</報告書ファイル作成ソフトウェア名>
    <設計項目>報告書</設計項目>
    <成果品項目>本報告書</成果品項目>
    <報告書オリジナルファイル情報>
       <報告書オリジナルファイル名>REP02_01.XXX</報告書オリジナルファイル名>
       <報告書オリジナルファイル日本語名>○○川流域総合治水計画業務_報告書 02_01.DOC</報告書オリジナ
ルファイル日本語名>
       <報告書オリジナルファイル作成ソフトウェア名>□△▽ワープロソフト_2004</報告書オリジナルファイ
ル作成ソフトウェア名>
    </報告書オリジナルファイル情報>
    <その他></br/>/<<br/>の他>
  </報告書ファイル情報>
  <ソフトメーカ用 TAG>ソフトウェアメーカが管理のために使用する。(複数入力可)</ソフトメーカ用 TAG>
\langle/reportdata>
```
### <span id="page-31-0"></span>付属資料 3 場所情報の記入方法

場所情報に関わる記入方法を以下に示す。

- 1) 業務件名等
- (A) 住所コード

山口県のホームページに掲載されている「業務管理コード表」をダウンロー ドし、「市町村コード選択検索」メニューから「住所コード」の検索を行ない、 該当するコードを記入する。

山口県の HP

http://www.pref.yamaguchi.lg.jp/cms/a18000/cals\_ec/index.html

### 2) 「住所コード」と「住所」の XML 表記例

● 対象地区が1市区町村内の1箇所である場合

```
<住所情報>
 <住所コード>204001000</住所コード>
 <住所>山口県萩市相島 1 丁目</住所>
</住所情報>
```
● 対象地区が1市区町村内の2箇所である場合

```
<住所情報>
 <住所コード>204001000</住所コード>
 <住所>山口県萩市相島 1 丁目</住所> 
 <住所>山口県萩市相島 7 丁目</住所>
</住所情報>
```
該当地区の数を繰り返す。

● 対象地区が複数市区町村の場合(該当する住所が全て列記可能な場合)

```
<住所情報>
 <住所コード>203069000</住所コード>
 <住所>山口市中河原町</住所>
</住所情報>
<住所情報>
 <住所コード>203066000</住所コード>
 <住所>山口市中市町</住所>
</住所情報>
<住所情報>
 <住所コード>203081000</住所コード>
 <住所>山口市穂積町</住所>
</住所情報>
 : : :
```
該当市区町村数分繰り返す。

● 対象地区が複数市区町村の場合(設計図書等の住所で代表する場合)

```
<住所情報>
 <住所コード>203066000</住所コード>
 <住所コード>203067000</住所コード>
 <住所コード>203068000</住所コード>
 <住所>山口市中市町他地内</住所>
</住所情報>
```
中央区の他、港区及び品川区に該当する場合

● 対象地区が1市全域の場合

```
<住所情報>
 <住所コード>203000000</住所コード>
 <住所>山口市</住所>
</住所情報>
```
● 対象地区が発注者の管内全域等の広域に渡る場合

```
<住所情報>
 <住所コード>204002000</住所コード>
 <住所コード>204003000</住所コード>
 <住所コード>204004000</住所コード>
 <住所コード>204005000</住所コード>
 <住所コード>204006000</住所コード>
 <住所>萩土木事務所</住所>
</住所情報>
```
住所コードは、管内の該当地域の数を繰り返す

(当該地域の範囲により、県コード・市区町村コードを選択できる)。

● 特定の地域に該当しない場合

<住所情報> <住所コード>99999</住所コード> <住所>対象地域なし</住所> </住所情報>

- 3) 場所情報
	- (A) 「対象河川コード」の XML 表記例

<対象河川コード>860604nnnn</対象河川コード>

淀川の例である。なお下 4 桁(nnnn)は河川番号を示しており、 「河川コード仕様書(案)」を準拠し、0001 から連番により付与する。

- (B) 「左右岸上下線コード」の XML 表記例
	- 対象地域が道路の上り線に位置する場合

<左右岸上下線コード>10</左右岸上下線コード>

● 対象地域が河川の両岸に位置する場合

```
<左右岸上下線コード>01</左右岸上下線コード>
<左右岸上下線コード>02</左右岸上下線コード>
```
両岸の場合は左岸と右岸を列記する。

● 対象地域が河川の両岸に位置する場合

<左右岸上下線コード>01</左右岸上下線コード> <左右岸上下線コード>02</左右岸上下線コード>

両岸の場合は左岸と右岸を列記する。

- 4)「距離標」の XML 表記例
	- 起点側からの距離標が 31K45、終点側の距離標が 36K67 の場合

<起点側距離標-n>031</起点側距離標-n> <起点側距離標-m>045</起点側距離標-m> <終点側距離標-n>036</終点側距離標-n> <終点側距離標-m>067</終点側距離標-m>

5) 境界座標(緯度経度)

「境界座標」は世界測地系(日本測地系 2000)に準拠する。その範囲は対象範囲 を囲む矩形の領域を示し、西側及び東側の経度と北側及び南側の緯度を各々度 (3 桁)分(2 桁)秒(2 桁)で表される 7 桁の数値を記入する。特定の地域に該当しな い工事については、「99999999」(対象地域なし)を各項目に記入する。「境界座 標」は「対象領域の外側」を記入する。なお、対象領域が南緯及び西経の場合は頭 文字に「-」(HYPHEN-MINUS)を記入する。

境界座標(緯度・経度)の値が明確である場合は、監督職員との間で確認の上、 その値を管理項目に記入する。境界座標(緯度・経度)の値が不明確である場合は、 地形図等から読み取るなどして、その値を管理項目に記入する。その時の精度 は、工事範囲にもよるが百 m 程度を目安とする(経緯度の 1 秒は地上距離で約 30m に相当する)。工事範囲が大きくなれば一般に精度も粗くなるが、可能な範 囲の精度で取得することが望ましい。

なお、座標の調査方法については、次頁に示すような方法により調査できる。

- 6)「境界座標」の XML 表記例
	- 対象地域が明らかな場合

<西側境界座標経度>1380929</西側境界座標経度> <東側境界座標経度>1381212</東側境界座標経度> <北側境界座標緯度>0351377</北側境界座標緯度> <南側境界座標緯度>0350213</南側境界座標緯度>

特定の地域に該当しない場合

<西側境界座標経度>99999999</西側境界座標経度> <東側境界座標経度>99999999</東側境界座標経度> <北側境界座標緯度>99999999</北側境界座標緯度> <南側境界座標緯度>99999999</南側境界座標緯度>

(5) 境界座標の調査方法(例)

境界座標の調査方法としては、次の 5 つがある。

- 1) 測量成果電子納品「業務管理項目」境界座標入力支援サービス
- 2) 地形図閲覧サービス(国土地理院)による境界座標の調査方法
- 3) 地形図による境界座標の調査方法
- 4) 都道府県の東西南北端点と重心の経度緯度の調査方法
- 5) 既知の平面直角座標を変換する方法

各調査方法を以下に示す。

### 1) 測量成果電子納品「業務管理項目」境界座標入力支援サービス

国土地理院では、業務・工事管理項目の境界座標に関する入力支援サービス のシステムを一般公開しており、インターネットが利用可能な環境であれば無 償でサービスを利用することができる。

### 測量成果電子納品「業務管理項目」境界座標入力支援サービス

http://psgsv.gsi.go.jp/koukyou/rect/index.html

境界座標の取得方法を上記 URL の本文を引用して以下に示す。

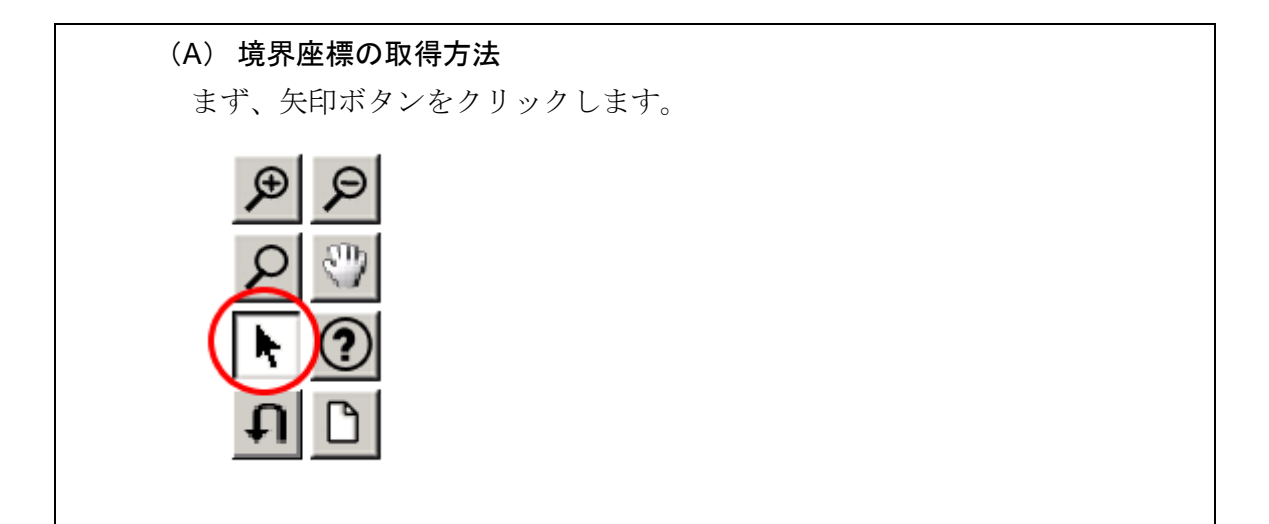

矢印ボタンが押された状態で地図中の測量した点をクリックすると、地図中 にバツ印がつき、左下にその点の緯度経度が表示されます。

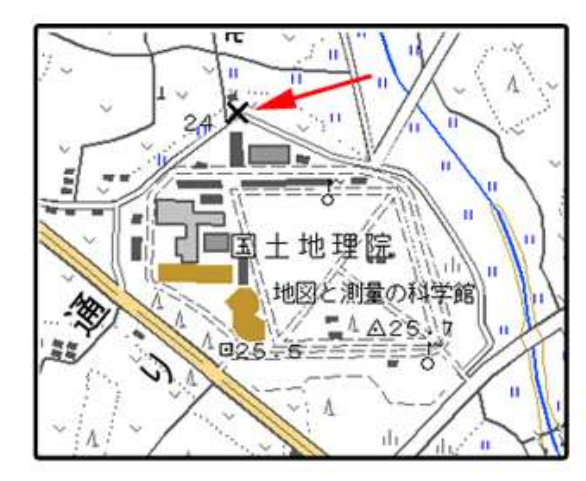

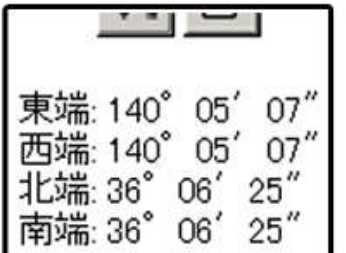

同様に測量した点をクリックしていくと、測量領域が赤い四角で表示され、 左下に境界座標の緯度経度が表示されます。

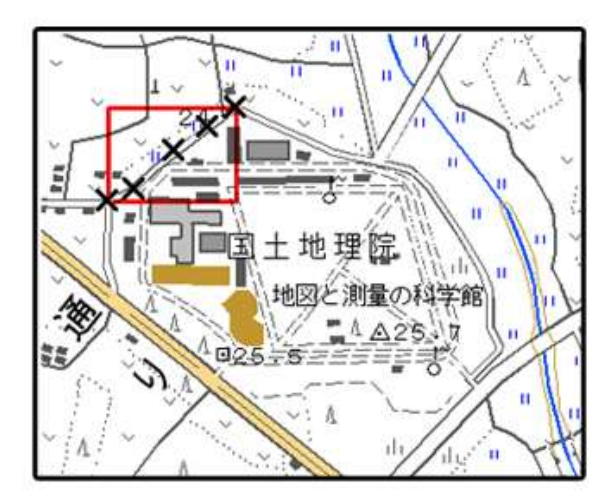

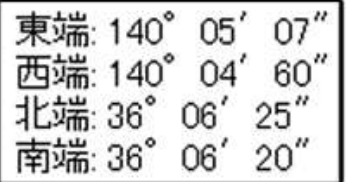

画面中に表示されていない領域を測量したときは、虫眼鏡モードや手のひら モードで地図を移動させた後、再び矢印ボタンを押してから地図中の測量点を クリックしてください。(地図の移動のさせ方については「地図の操作」をご覧 ください)

### 地図の操作

http://psgsv.gsi.go.jp/koukyou/rect/manual\_mapcontrol.html

測量領域全体をクリックすると、左下に境界座標が表示されます。

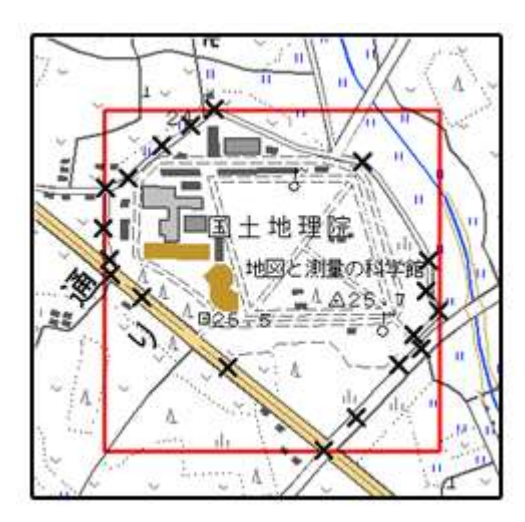

(B) クリックする測量点を間違えたときは...

やり直しボタンをクリックすると、最後の入力を取り消すことができます。

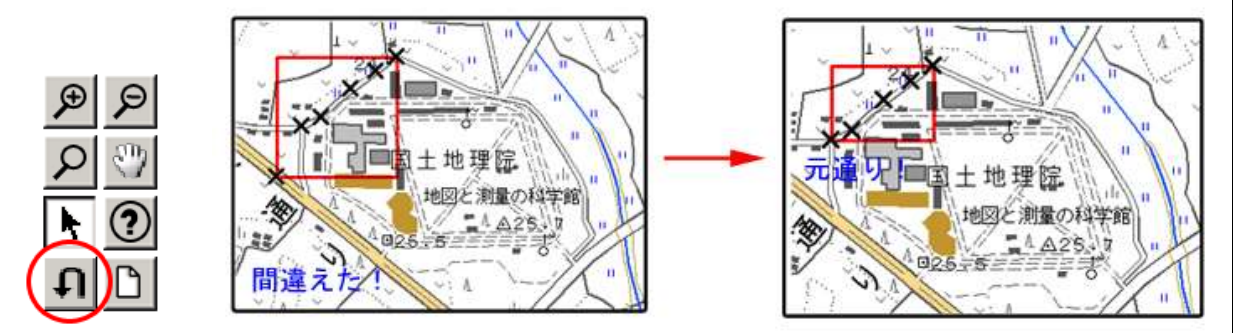

(C)最初からやり直したいときは...

クリアボタンをクリックすると、すべての入力を消すことができます。

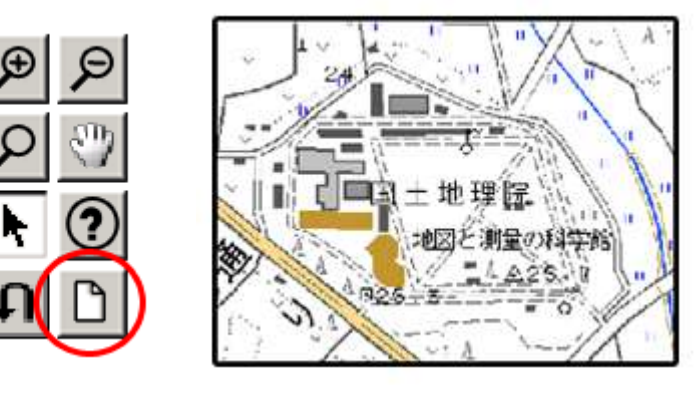

- 2) 地形図閲覧サービス(国土地理院)による境界座標の調査方法
	- 1. 工事対象範囲を地図等におとし、左下隅および右上隅を確認する。対象 範囲が路線区間である場合は、対象路線の外側を工事対象範囲とする。

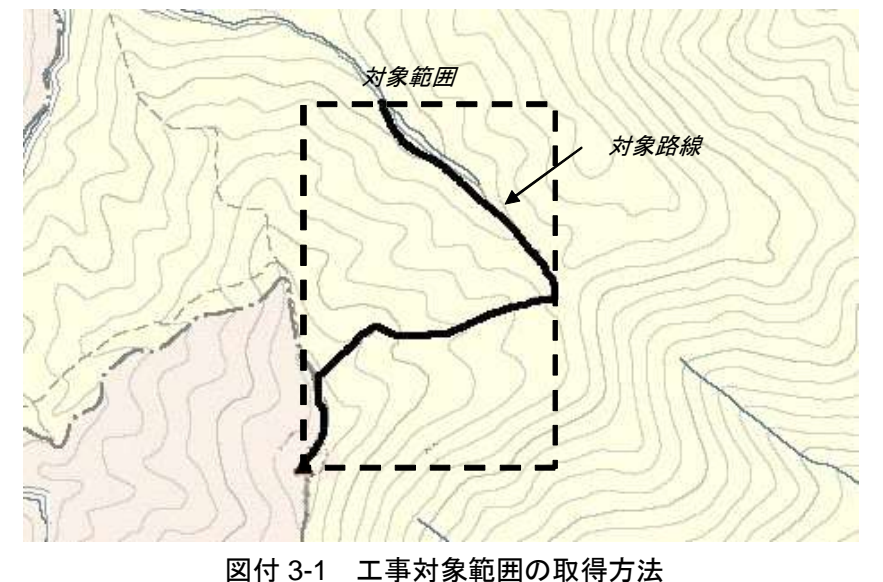

2. Webブラウザにより下記URLのホームページに接続すると、「地形図閲 覧システム検索インデックス」が表示される。

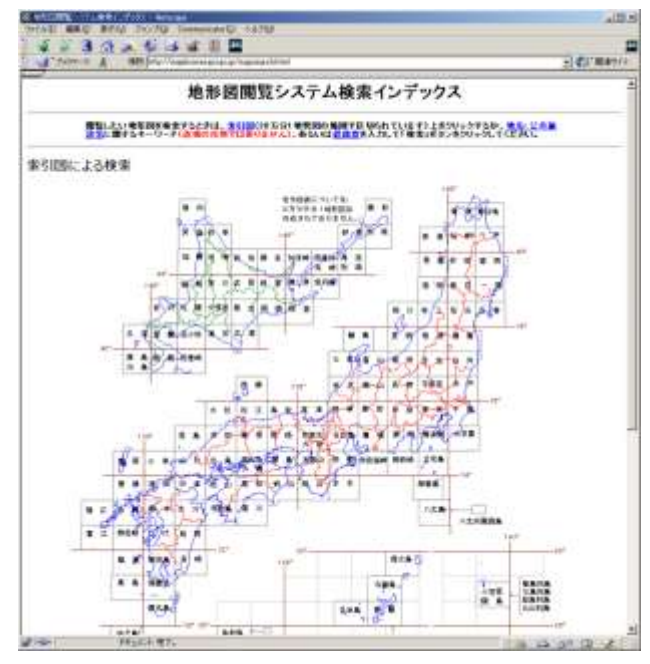

http://mapbrowse.gsi.go.jp/mapsearch.html

図付 3-2 地形図閲覧システム検索インデックス

3. 「地形図閲覧システム検索インデックス」から、該当する地域をマウス で選択する。

- 4. 次に表示される図郭選択画面で範囲を絞り込み、該当する地域をマウス で選択する。
- 5. 最後に 1/50,000 地形図名の分割選択画面が表示されるため、該当する地 域名をマウスで選択する。
- 6. 該当地域の 1/25,000 地形図の画像が表示される。表示範囲が対象範囲と 異なる場合は、ウィンドウのスクロールバーで表示範囲を移動する。ス クロールバーの移動可能範囲よりも外側に対象範囲が位置する場合は、 画面の中の移動ボタンをクリックして表示図面を変更する。または、操 作 2~4 に戻って範囲を選択し直す。

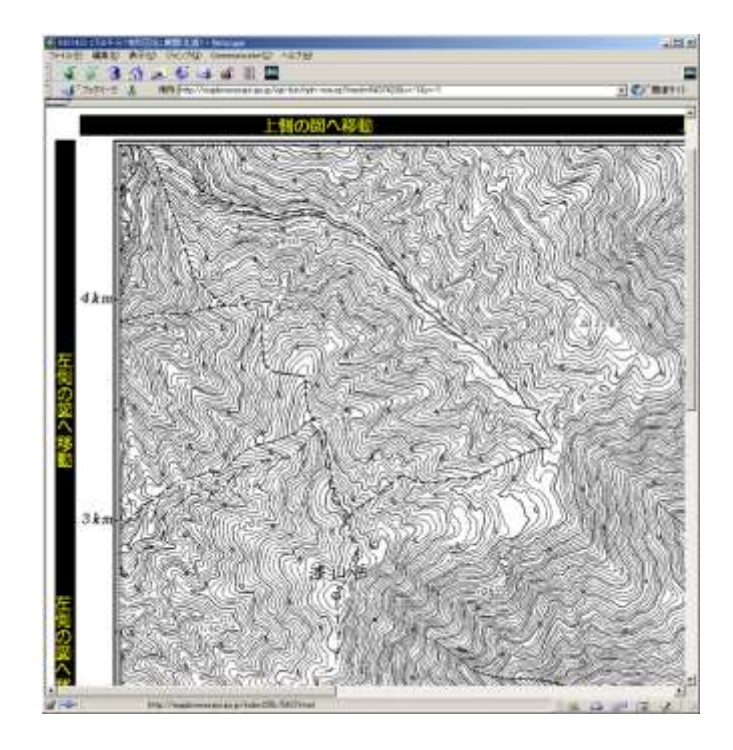

図付 3-3 地形図表示画面

7. 表示された地形図上で、1 で確認した対象範囲の左下隅をマウスでクリ ックする。

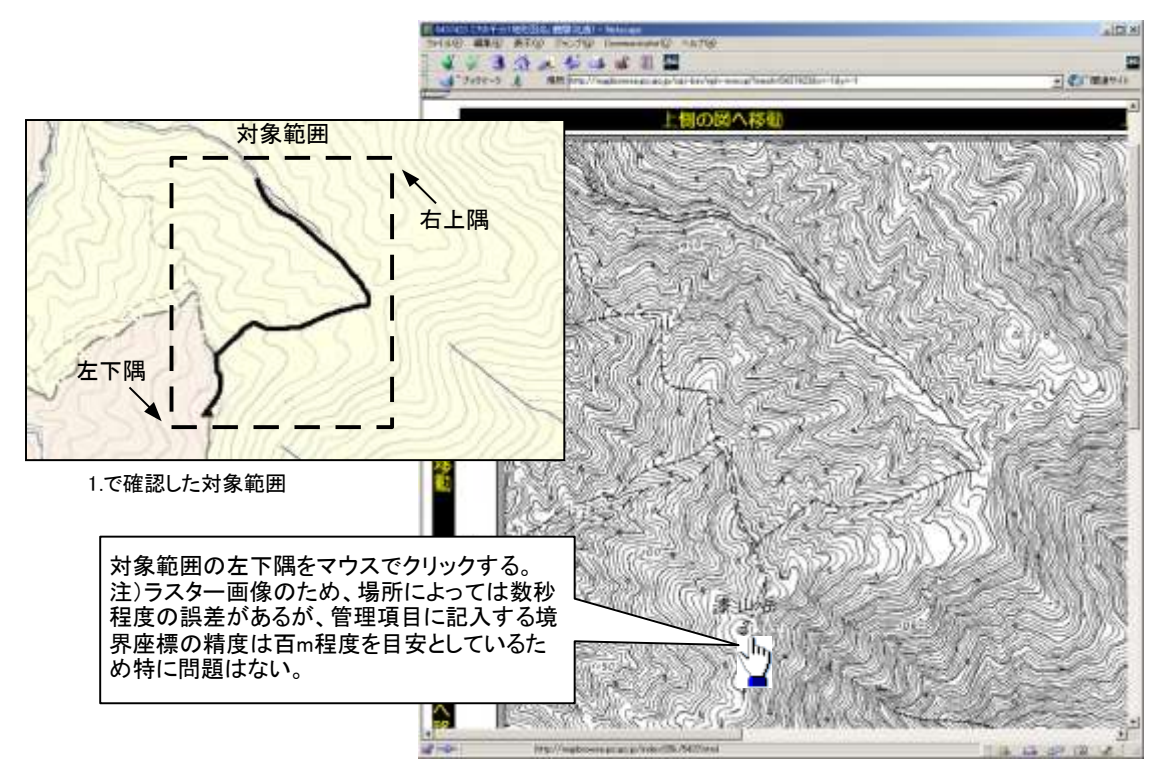

図付 3-4 対象範囲の左下の指示

8. クリックした地点の緯度経度が表示される。表示された北緯を「南側境 界座標緯度」、東経を「西側境界座標経度」に記入する。

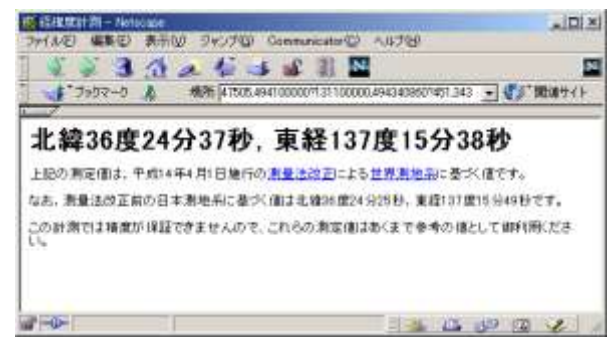

図付 3-5 緯度経度の表示

9. 7、8 と同様の手順で対象範囲の右上隅をマウスでクリックし、表示され た北緯を「北側境界座標緯度」、東経を「東側境界座標経度」に記入する。

- 3) 地形図による境界座標の調査方法
	- 1. 工事対象範囲を地形図(1/25,000、1/50,000、1/200,000)におとし、左下 隅および右上隅を確認する。対象範囲が路線区間である場合は、対象路 線の外側を工事対象範囲とする。

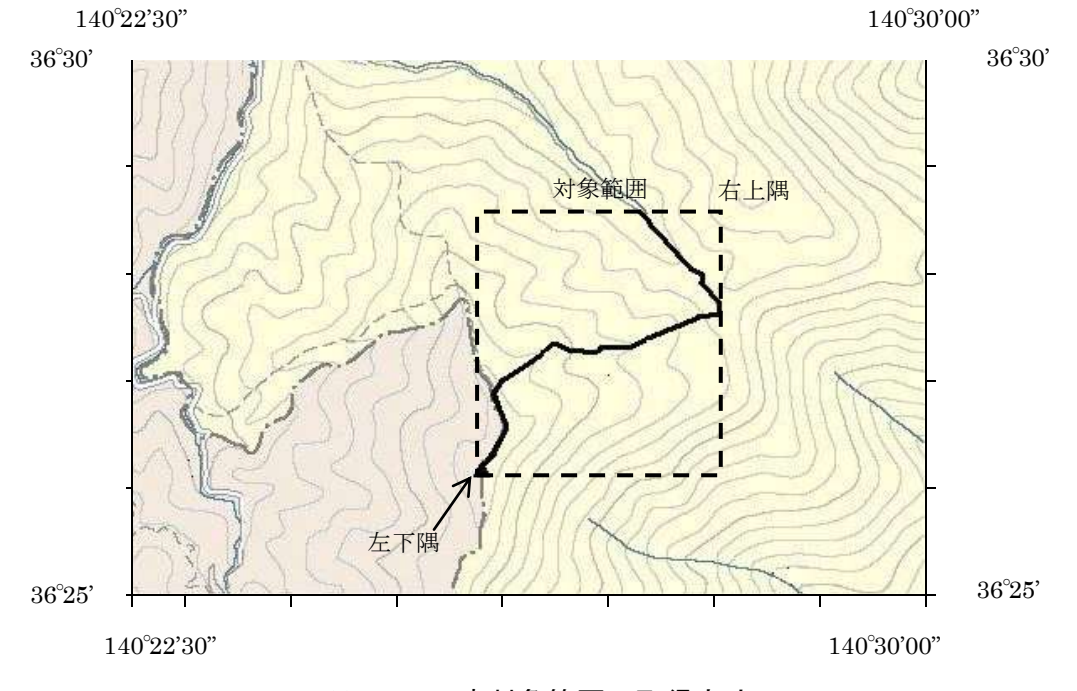

図付 3-6 工事対象範囲の取得方法

2. 地形図が 1/25,000 の場合には、図郭線上に 1 分ごとの目盛りがきざまれ ているので、これらの目盛りを使用し、下図のように経緯度 1 分ごとの メッシュ(方眼)を作図する。

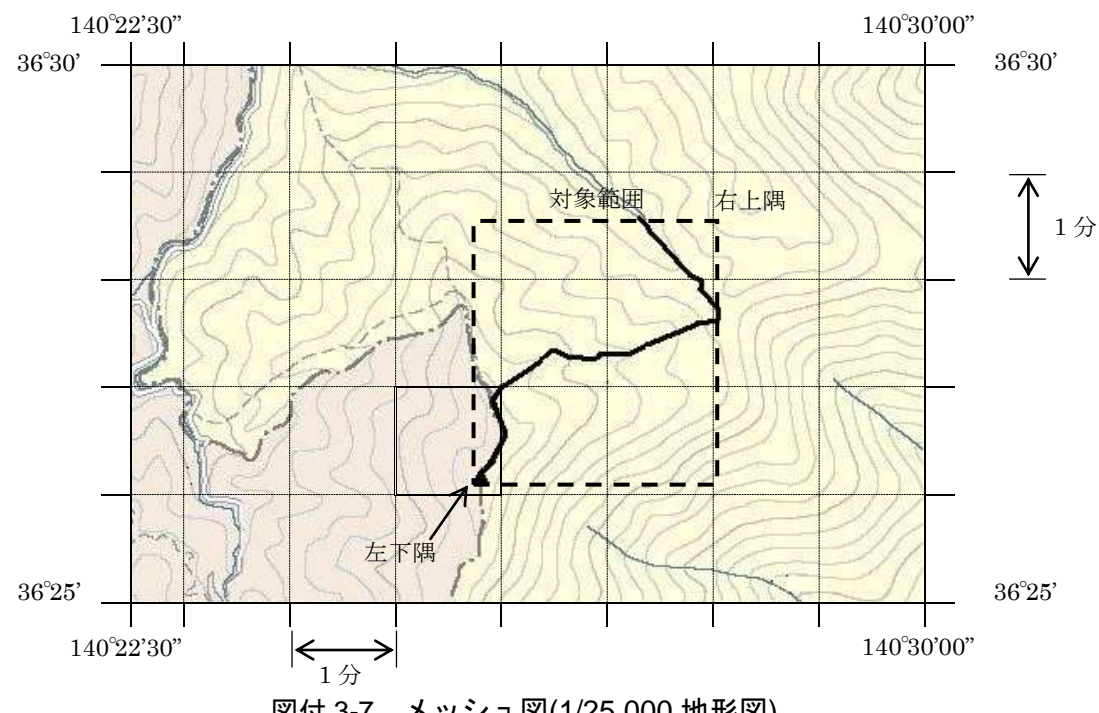

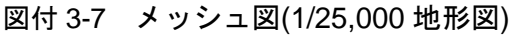

3. 対象範囲の左下隅を含むメッシュ(二重線で囲まれた部分)を下図のよう に取り出し、比例配分等により秒数を計算し、左下隅(X1,Y1)の座標を求 める。求められた北緯 X1を「南側境界座標緯度」に、東経 Y1を「西側 境界座標経度」に記入する。

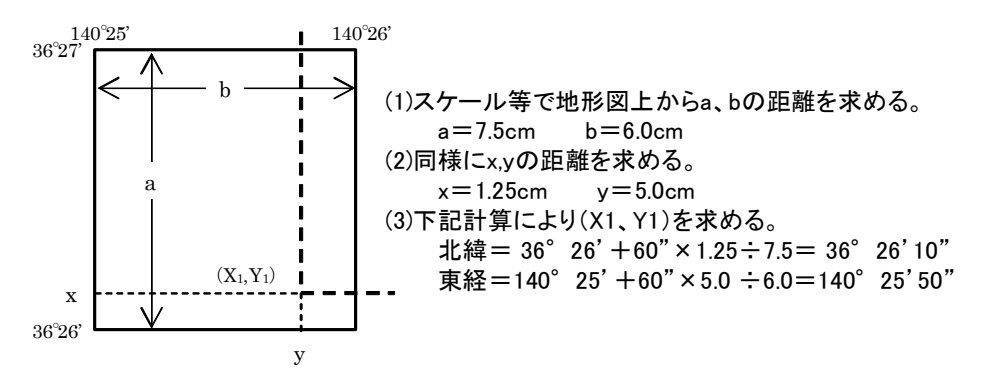

図付 3-8 メッシュ拡大図

4. 右上隅も同様の手順で、北緯を「北側境界座標緯度」に、東経を「東側 境界座標経度」に記入する。

### 4) 都道府県の東西南北端点と重心の経度緯度の調査方法

各都道府県の東西側の経度、南北側の緯度については、下記 URL のホームペ ージを参照して記入することができる。

(参照先:都道府県の東西南北端点と重心の経度緯度) 国土地理院

http://www.gsi.go.jp/KOKUJYOHO/CENTER/center.html

#### 5) 既知の平面直角座標を変換する方法

平面図等で既に対象範囲の平面直角座標が判明している場合は、それらの値 を緯度経度に変換して境界座標に記入することができる。

(インターネット上で利用可能な変換プログラム例)

国土地理院

http://vldb.gsi.go.jp/sokuchi/surveycalc/main.html

# <span id="page-42-0"></span>付属資料 4 XML 文書作成における留意点

XML 文書の作成にあたっての留意点を以下に示す。

- XML 文書における文字セットは、「8-2 使用文字」によるものとする。
- XML 文書の文字符号化方式は、XML 文書の標準符号化方式である Unicode 形式の UTF-16、または UTF-8 を基本とすべきであるが、コンピュータシス テムの現状を鑑み、Shift JIS とする。
- 提出する XML 文書には、DTD を埋め込む方式をとらず、外部ファイル参照 方式を採用する。
- XML の予約文字(JIS X 0201(ラテン文字用図形文字)の不等号(より小)(<)、 不等号(より大)(>)、アンパサンド(&)、アポストロフィー(')、引用符("))に ついては、実体参照を用いることで使用することができる。以下に実体参照 を示す。

| 記号 | 実体参照 |
|----|------|
| ,, | "    |
| &  | &    |
| ,  | '    |
| ←  | <    |
|    | >    |

表付 4-1 実体参照

● XML 文書の作成は、「JIS X 4159:2002 拡張可能なマーク付け言語(XML)」、 「標準情報(TR)TR X 0015:1999XML 日本語プロファイル」を参照すること。